Рассмотрены цикловой комиссией

Председатель Дата «08» июня 2016 г. Утверждаю Зам. директора по УР 86\_\_\_\_\_\_\_\_\_\_\_ Дата «10» июня 2016 г.

# **Перечень теоретических и практических заданий к дифференцированному зачету по МДК.04.01 Выполнение работ по профессии "Оператор электронно-вычислительных и вычислительных машин" (2 курс, 4 семестр 2017-2018 уч. г.)**

**Форма контроля:** Письменный опрос (Опрос) **Описательная часть:** по выбору выполнить одно теоретическое и два практических задания

### **Перечень теоретических заданий: Задание №1**

### **Дать определение терминам:**

- 1. Система;
- 2. Вычислительная система;
- 3. Компьютер;
- 4. Сервер;
- 5. Малые ЭВМ(мини ЭВМ);
- 6. Микрокомпьютеры;
- 7. Персональные компьютеры (ПК);
- 8. Команда;
- 9. Принцип открытой архитектуры;
- 10. Принцип программного управления;
- 11. Принцип однородности памяти;
- 12. Принцип адресности.

#### **Образец ответов:**

**Система** – это совокупность элементов, которые находятся между собой в определенных отношениях и связях и которые образуют определенную целостность, единство какого-либо явления или предмета исследования.

**Вычислительная система** –это совокупность взаимосвязанных и взаимодействующих компьютеров (процессоров), периферийного оборудования и программного обеспечения, предназначенных для подготовки и решения задач пользователя.

**Компьютер** –это устройство, предназначенный для автоматизации создания, хранения, обработки

и передачи данных.

**Сервер** –мощный компьютер в вычислительных сетях, который обеспечивает обслуживание подключенных к нему компьютеров и выход в другие сети. **Малые ЭВМ(мини ЭВМ)** – надежные, недорогие и удобные в эксплуатации компьютеры, обладающие несколько более низкими по сравнению с мэйнфреймами возможностями.

**Микрокомпьютеры** – это компьютеры, в которых центральный процессор выполнен в виде микропроцессора.

**Персональные компьютеры (ПК)** – это микрокомпьютеры универсального назначения, рассчитанные на одного пользователя и управляемые одним человеком.

**Команда** – это описание операции, которую должен выполнить компьютер. Как правило, у команды есть свой код (условное обозначение), исходные данные (операнды) и результат.

**Принцип открытой архитектуры** – это возможность постоянного усовершенствования компьютера в целом и его отдельных частей с использованием новых устройств, которые полностью совместимы друг с другом независимо от фирмы-изготовителя.

**Принцип программного управления** — программа состоит из набора команд, которые выполняются процессором автоматически друг за другом в определенной последовательности.

**Принцип однородности памяти** — программы и иные хранятся в одной и той же памяти, над командами можно выполнять те же действия, что и над данными.

**Принцип адресности** — основная память структурно состоит из пронумерованных ячеек.

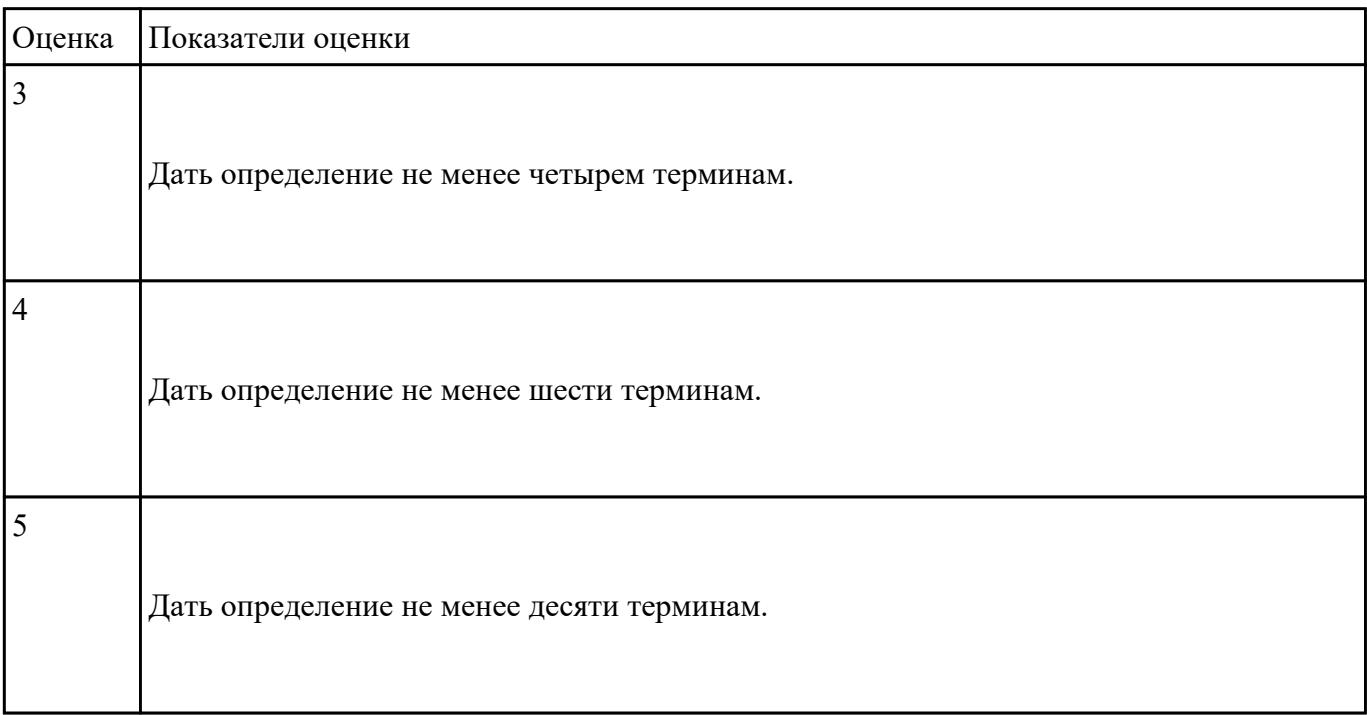

#### **Дать определение терминам:**

- 1. Монитор;
- 2. Клавиатура;
- 3. Мышь;
- 4. Системный блок;
- 5. Процессор;
- 6. Память;
- 7. ОЗУ (оперативное запоминающее устройство);
- 8. ПЗУ (постоянное запоминающее устройство);
- 9. Чипсет;
- 10. Шина.

#### **Образец ответов:**

**Монитор** – выводит информацию пользователю.

**Клавиатура** – вводит информацию в компьютер при помощи клавиш.

**Мышь** – перемещает указатель мыши по экрану и вводит команды пользователя.

**Системный блок** – содержит электронную «начинку» компьютера.

**Процессор** - организует процесс исполнения программ, выполняет арифметические и логические операции.

**Память** – хранит данные и программы.

**ОЗУ (оперативное запоминающее устройство)** – хранит программы и данные во время работы компьютера, при выключении компьютера информация разрушается.

**ПЗУ (постоянное запоминающее устройство)** – информация закладывается на заводеизготовителе и впоследствии не изменяется.

**Чипсет** – набор интегральных схем, устанавливаемых на системной плате для обеспечения работы центрального процессора с периферийными устройствами.

**Шина** – совокупность электрических линий для обмена данными между частями компьютера.

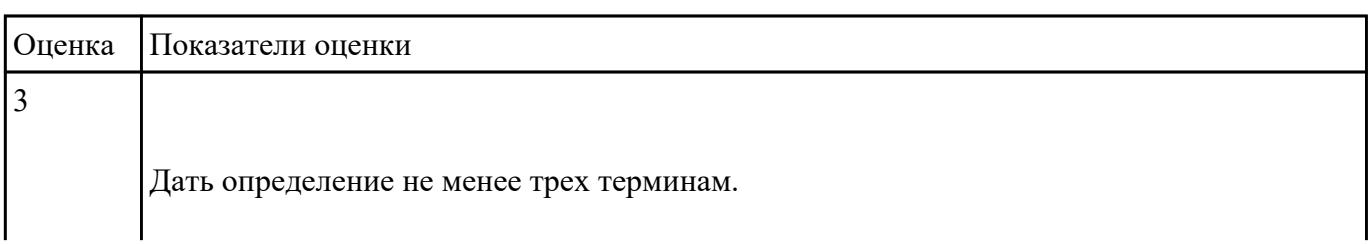

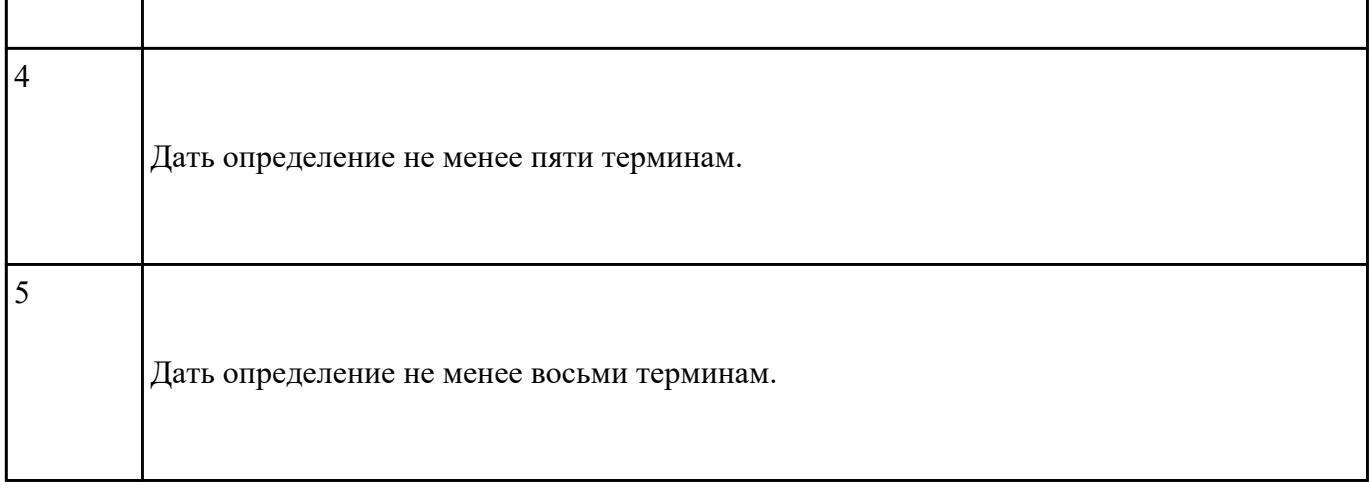

Настроить видеоадаптер по следующим параметрам:

- 1. Изменить разрешение монитора: 1024x768.
- 2. Изменить ориентацию: Альбомная (перевернутая).
- 3. Сделать текст и другие элементы средними.
- 4. Установить частоту обновления экрана, качество цветопередачи 75 Гц, масштаб 125%.
- 5. Выполнить регулировку параметров цвета для видео: Яркость +75; Гамма (Синий +2.00); Динамический диапазон: Полный.
- 6. Выполнить регулировку параметров изображения для видео (Подчеркивание контуров, Подавление помех, Сглаживание чересстрочной развертки).
- 7. Выполнить регулировку параметров цвета рабочего стола: Яркость +75.
- 8. Включить Параметры 3D и выбрать:
	- 1. Регулировка настроек изображения с просмотром (Пользовательские настройки с упором на: Качество).
	- 2. Управление параметрами 3D (Глобальные параметры: Сглаживание-прозрачность).

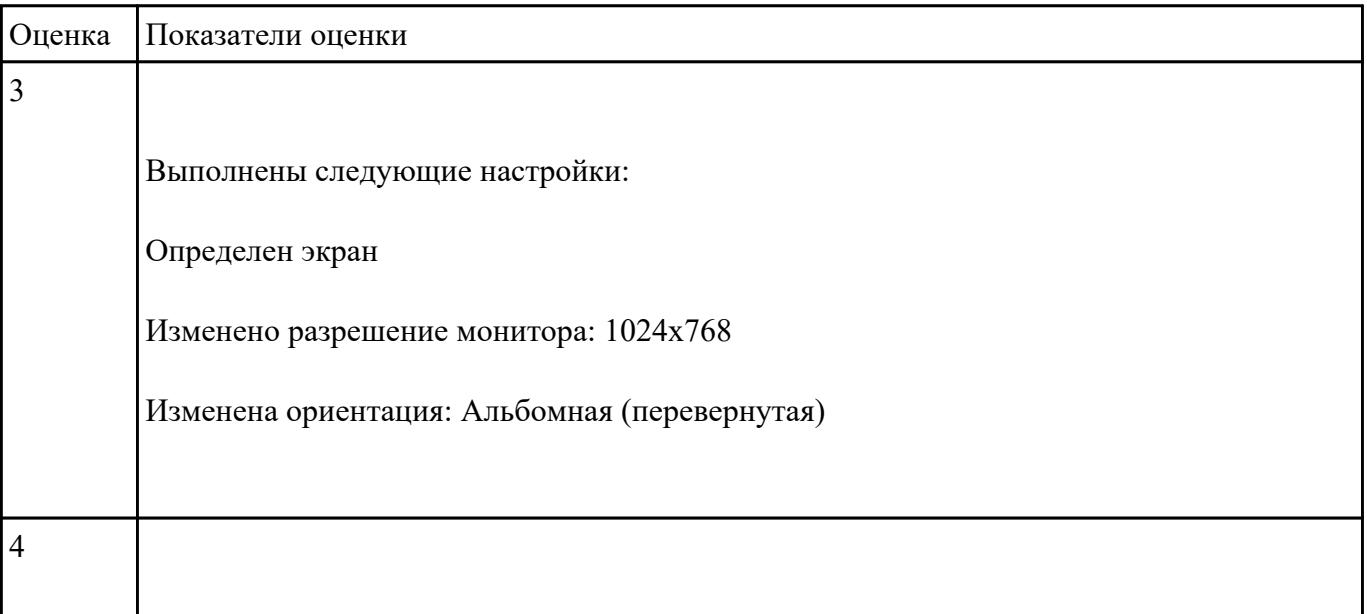

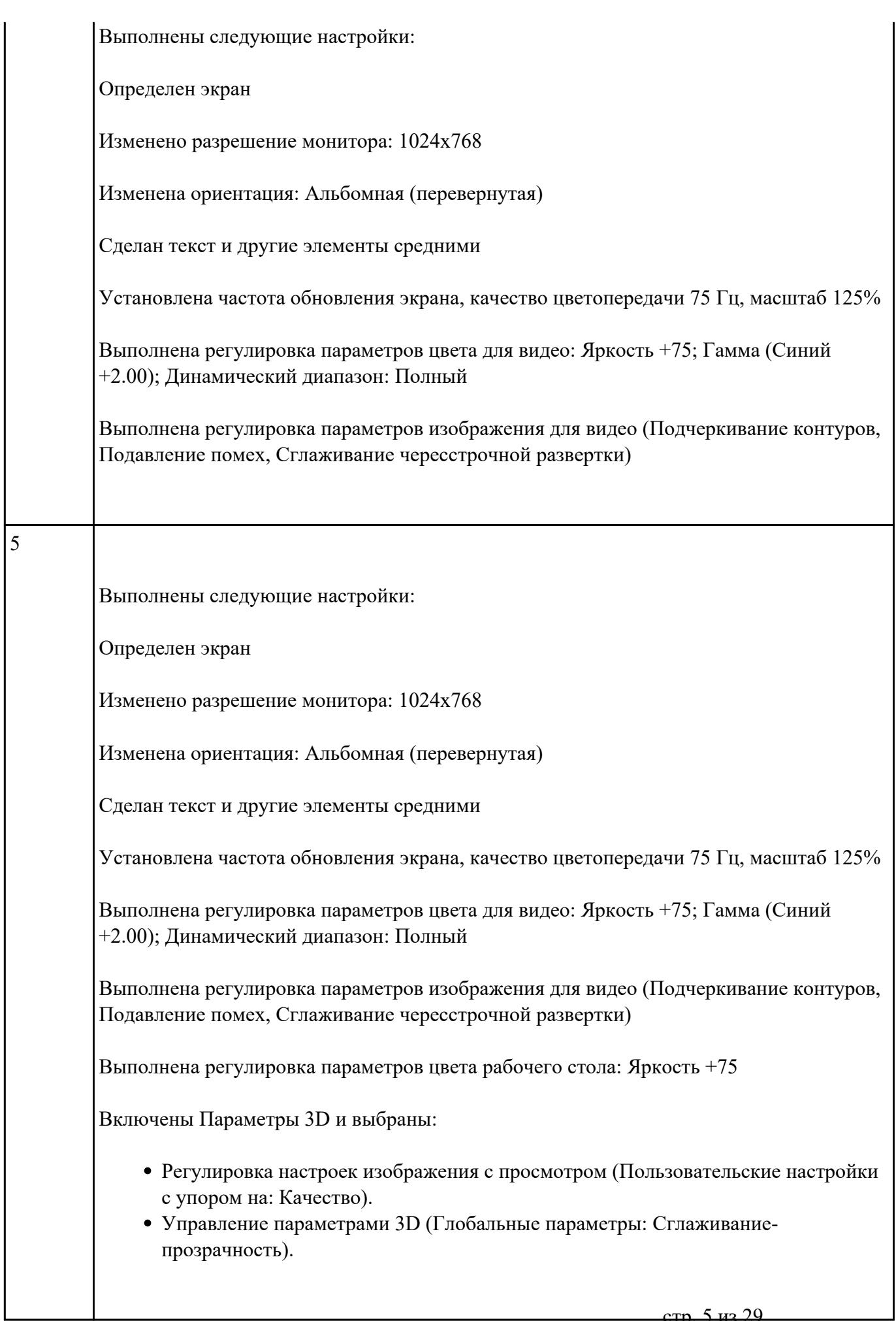

Перечислить назначение звуковой карты и жесткого диска и их характеристики:

#### **Образец ответа:**

*Назначение звуковой карты:*

1. Запись и воспроизведение звуковых сигналов.

2. Микширование (смешивание) при записи или воспроизведении сигналов от нескольких источников.

3. Обработка звуковых сигналов: редактирование, объединение или разделение фрагментов сигнала, фильтрации, изменение уровня сигналов и т.п.

4. Генерирование с помощью синтезатора звучания музыкальных инструментов, а также человеческой речи и любых других звуков.

5. Ввод текста с помощью микрофона и голосовое управление ПК.

*Основные характеристики:*

a) *Частота дискретизации*. Определяет максимальную частоту записываемого или воспроизводимого сигнала. Человеческий голос – 6-8 КГц. Музыка невысокого качества – 20-25 КГц. Высококачественное звучание – не менее 44 КГц, в идеале 48 КГц;

b) *Тип и разрядность АЦП и ЦАП*. Определяет разрядность представления цифрового сигнала (8, 16, 18, 20 или 24 бит), динамический диапазон (в децибелах от 90 дБА) и уровень шумов квантования. Разрядность АЦП и ЦАП от 16 и больше бит позволяет обеспечить студийное качественное звучание;

c) *Способ кодирования аудиоданных,* т.е. точность воспроизведения исходного звука, уровень искажения, качество сжатия звукового сигнала;

d) *Возможность работы в режиме FullDuplex*. Т.е. возможность одновременной записи и воспроизведения звукового сигнала. Существует три режима передачи данных по какому либо каналу определяющие направление передачи сигнала: симплекс (e), полу дуплекс (eили c) и дуплекс (полный дуплекс *FullDuplex* ).

*Назначение жесткого диска:*

Хранение информации.

#### Запись информации.

#### *Характиристики:*

- *Интерфейс* набор, состоящий из линий связи, сигналов, посылаемых по этим линиям, технических средств, поддерживающих эти линии, и правил обмена. Современные накопители могут использовать интерфейсы ATA (AT Attachment, он же IDE — Integrated Drive Electronic, он же Parallel ATA), (EIDE), Serial ATA, SCSI (Small Computer System Interface), SAS, FireWire, USB, SDIO и Fibre Channel.
- *Емкость* (англ. *capacity*) количество данных, которые могут храниться накопителем. Емкость современных устройств достигает 1000 Гб. В отличие от принятой в информатике (случайно) системе приставок, обозначающих кратную 1024 величину (кило=1024, мега=1 048 576 и т. д.; позже для этого были не очень успешно введены двоичные приставки), производителями при обозначении емкости жестких дисков используются кратные 1000 величины. Так, напр., «настоящая» емкость жесткого диска, маркированного как «200 Гб», составляет 186,2 ГиБ.
- *Физический размер (форм-фактор)* почти все современные накопители для персональных компьютеров и серверов имеют размер либо 3,5, либо 2,5 дюйма. Последние чаще применяются в ноутбуках. Другие распространенные форматы — 1,8 дюйма, 1,3 дюйма и 0,85 дюйма.
- *Время произвольного доступа* (англ. *random access time*) от 3 до 15 мс, как правило, минимальным временем обладают серверные диски (например, у Hitachi Ultrastar 15K147 — 3,7 мс[3]), самым большим из актуальных — диски для портативных устройств (Seagate Momentus 5400.3 — 12,5 ).
- *Скорость вращения шпинделя* (англ. *spindle speed*) количество оборотов шпинделя в минуту. От этого параметра в значительной степени зависят время доступа и скорость передачи данных. В настоящее время выпускаются винчестеры со следующими стандартными скоростями вращения: 4200, 5400 и 7200 (ноутбуки), 7200 и 10 000 (персональные компьютеры), 10 000 и 15 000 об./мин. (серверы и высокопроизводительные рабочие станции).
- *Надежность* (англ. *reliability*) определяется как среднее время наработки на отказ (*Mean Time Between Failures*, *MTBF*). Cм. также Технология SMART. (S.M.A.R.T. (англ. *Self Monitoring Analysing and Reporting Technology*) — технология оценки состояния жесткого диска встроенной аппаратурой самодиагностики, а также механизм предсказания времени выхода его из строя.)
- *Количество операций ввода-вывода в секунду* у современных дисков это около 50 оп./сек при произвольном доступе к накопителю и около 100 оп./сек при последовательном доступе.
- *Потребление энергии* важный фактор для мобильных устройств.
- *Уровень шума* шум, который производит механика накопителя при его работе. Указывается в децибелах. Тихими накопителями считаются устройства с уровнем шума около 26 дБ и ниже.
- *Сопротивляемость ударам* (англ. *G-shock rating*) сопротивляемость накопителя резким скачкам давления или ударам, измеряется в единицах допустимой перегрузки g во включенном и выключенном состоянии.

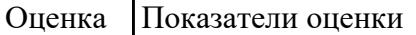

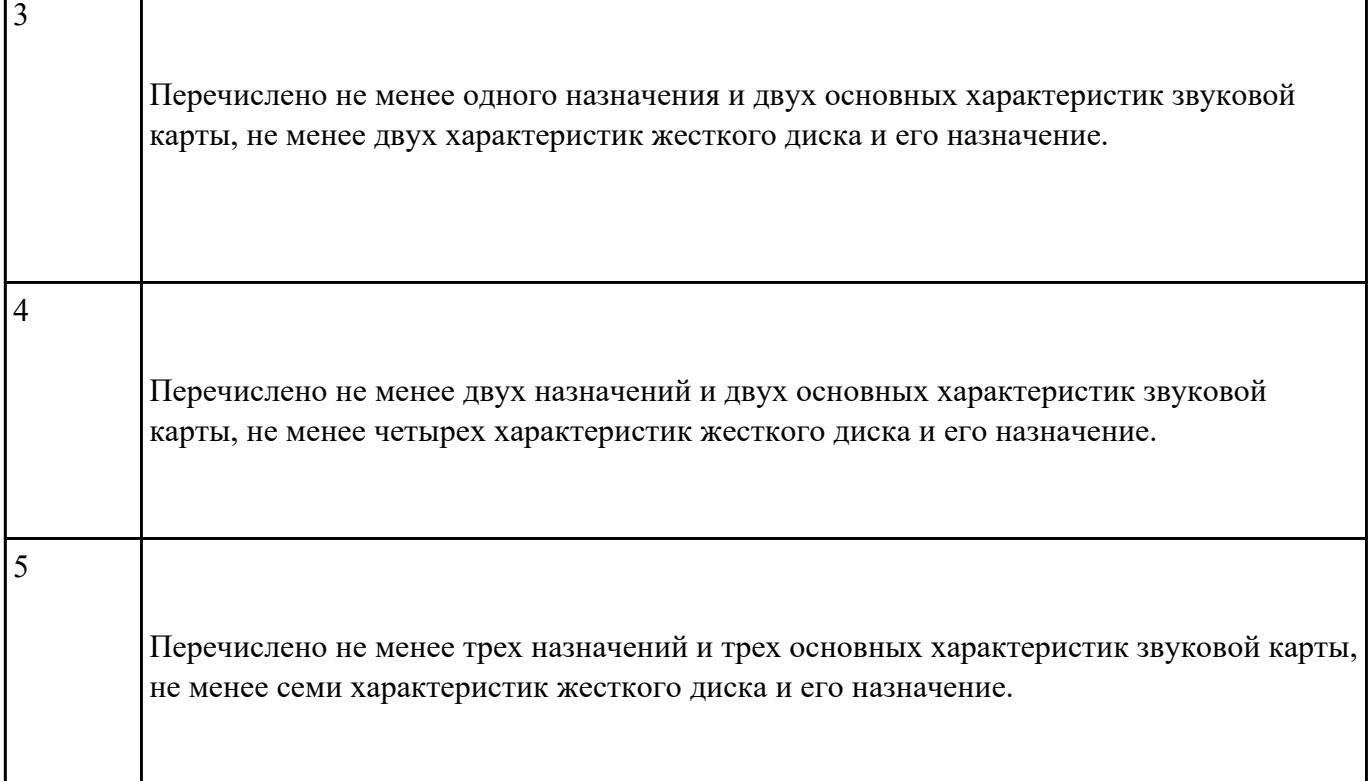

 $\mathbf{r}$ 

 $\mathbf{I}$ 

Перечислить требования охраны труда перед началом работы за ПК и по окончании работы за ПК.

### **Образец ответа:**

Требования охраны труда перед началом работы

- 2.1 Подготовить рабочее место.
- 2.2 Отрегулировать освещение на рабочем месте, убедиться в отсутствии бликов на экране.
- 2.3 Проверить правильность подключения оборудования к электросети.
- 2.4 Проверить исправность проводов питания и отсутствие оголенных участков проводов.
- 2.5 Убедиться в наличии заземления системного блока, монитора и защитного экрана.
- 2.6 Протереть антистатической салфеткой поверхность экрана монитора и защитного экрана.

2.7 Проверить правильность установки стола, стула, подставки для ног, пюпитра, угла наклона экрана, положение клавиатуры, положение «мыши» на специальном коврике, при необходимости произвести регулировку рабочего стола и кресла, а также расположение элементов компьютера в соответствии с требованиями эргономики и в целях исключения неудобных поз и длительных напряжений тела.

Требования охраны труда по окончании работы

- 5.1 Отключить питание компьютера.
- 5.2 Привести в порядок рабочее место.

 $\blacksquare$ 

#### 5.3 Выполнить упражнения для глаз и пальцев рук на расслабление.

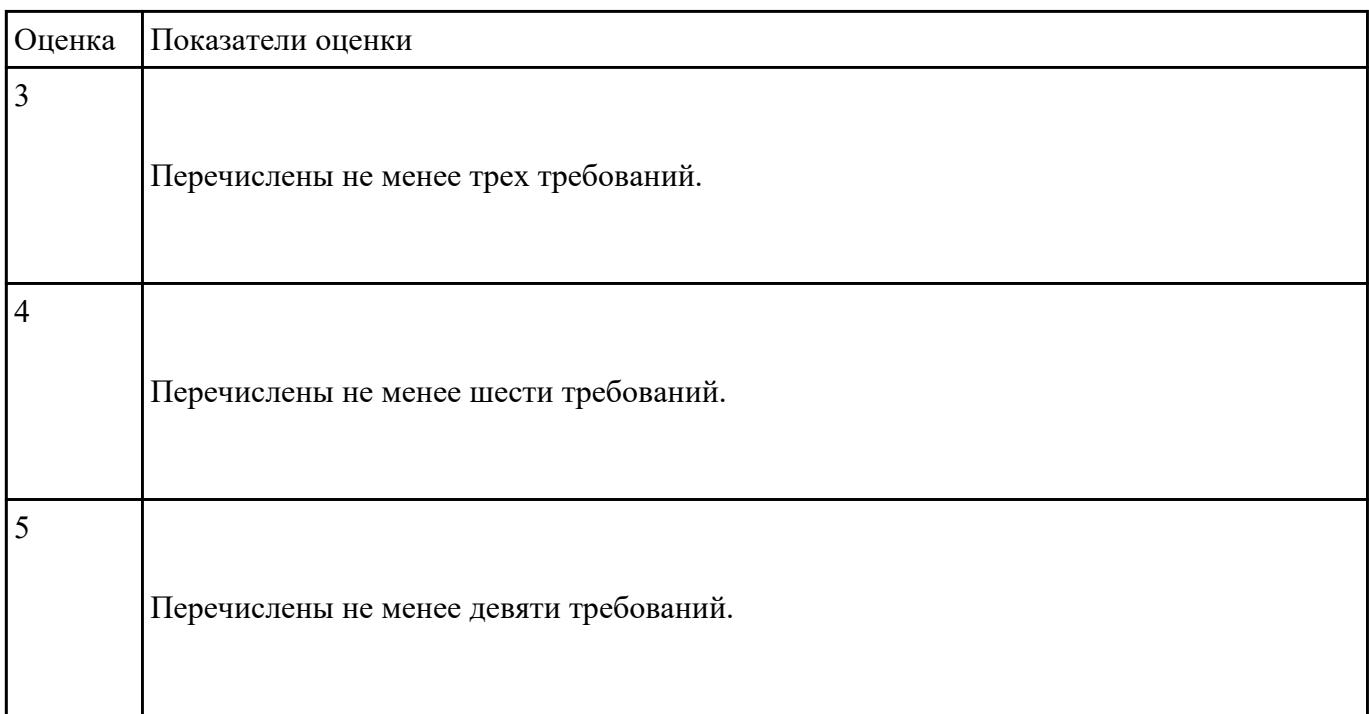

#### **Задание №6**

Перечислить основные функции текстового редактора.

#### **Образец ответа.**

Основные функции текстового редактора:

- Создание новых текстовых документов.
- Ввод и редактирование текста.
- Поиск и замена элементов текста.
- Сохранение измененных документов.
- Печать текстовых документов.

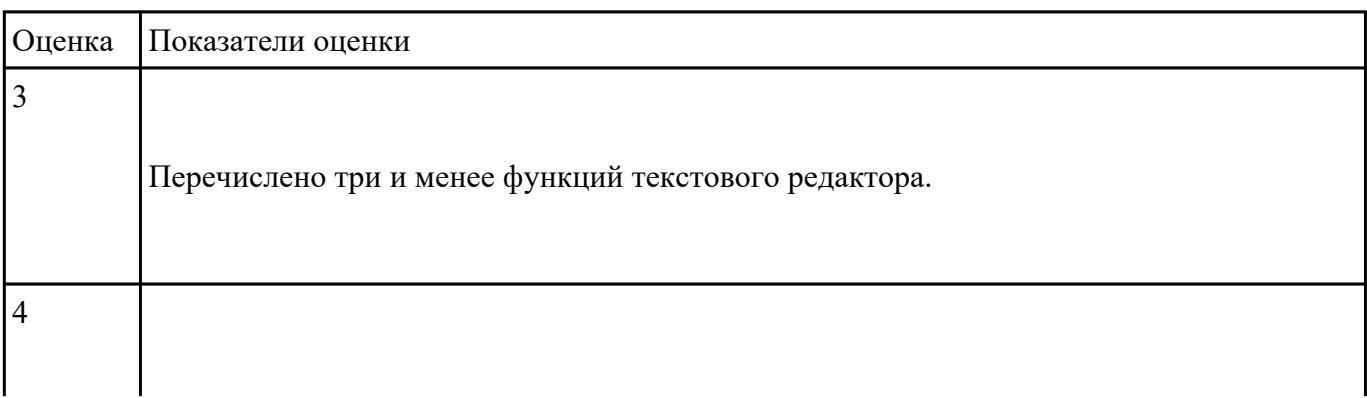

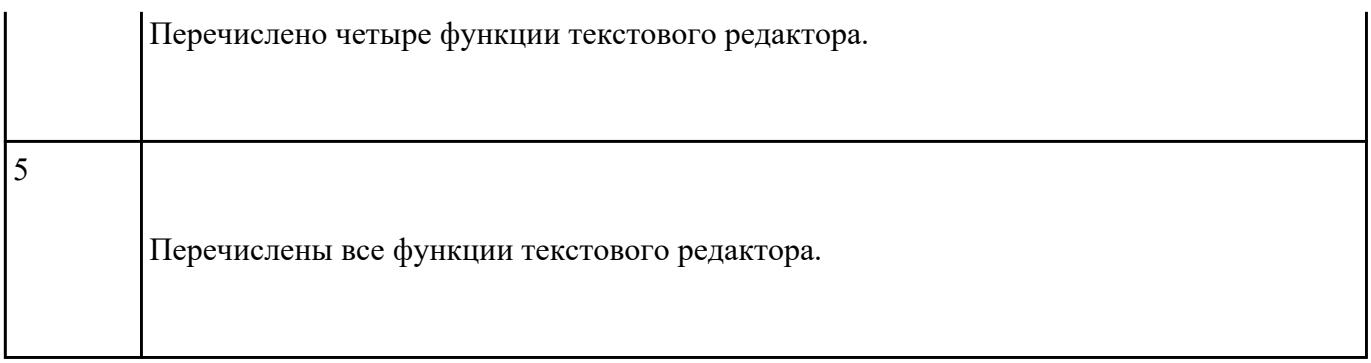

Перечислить разновидности и функциональные возможности программ обработки растровой и векторной графики, назвать различия векторной и растровой графики.

#### **Информация для ответа:**

Разновидности:

- Векторная графика;
- Растровая графика;
- 3D графика.

Функциональные возможности:

- Художественная иллюстраци;
- Техническая иллюстрация;
- Нветная печать:
- Подготовка страниц Web.

**Художественная иллюстрация** характеризует многообразие и универсальность инструментальных средств рисования. Программные продукты должны быть способны точно импортировать и экспортировать разнообразные типы файлов.

**Техническая иллюстрация** отражает, насколько точно инструментарий программы помогает создавать и размещать объекты с помощью цифрового ввода, формирования матриц и ограничений.

**Цветная печать** отражает программные возможности согласования цветов и качество получаемых отпечатков. Программы иллюстративной графики должны определять участки смыкания пар цветов, выполнять преобразования специальных цветов (spot color) в составные цвета (process color) и точное цветоделение.

**Подготовка страниц Web** характеризует, насколько хорошо программа формирует содержимое для страниц Web. Оценивает также качество внешних программных модулей для просмотра векторных графических изображений и манипулирования ими из браузера.

| Критерий сравнений      | Растровая графика                                         | Векторная графика              |
|-------------------------|-----------------------------------------------------------|--------------------------------|
| Способ представления    | Растровое изображение стротся                             | Векторное изображение          |
| изображения             | из множества пикселей                                     | описывается в виде             |
|                         |                                                           | последовательности команд      |
| Представление объектов  | Растровые рисунки эффектно                                | Векторная графика не позволяет |
| реального мира          | используются для                                          | получить изображения           |
|                         | представления реальных                                    | фотографического качества      |
|                         | <b>образов</b>                                            |                                |
| Качество редактирования | При масштабировании и                                     | Векторные изображения могут    |
| изображения             | вращении растровых картинок                               | быть легко преобразованы без   |
|                         | возникают искажения                                       | потери качества                |
| Особенности передачи    | Растровые рисунки могут быть                              | Векторные рисунки иногда не    |
| изображения             | легко распечатаны на принтерах печатаются или выглядят на |                                |
|                         |                                                           | бумаге не так, как хотелось бы |

*Различия векторной и растровой графики*

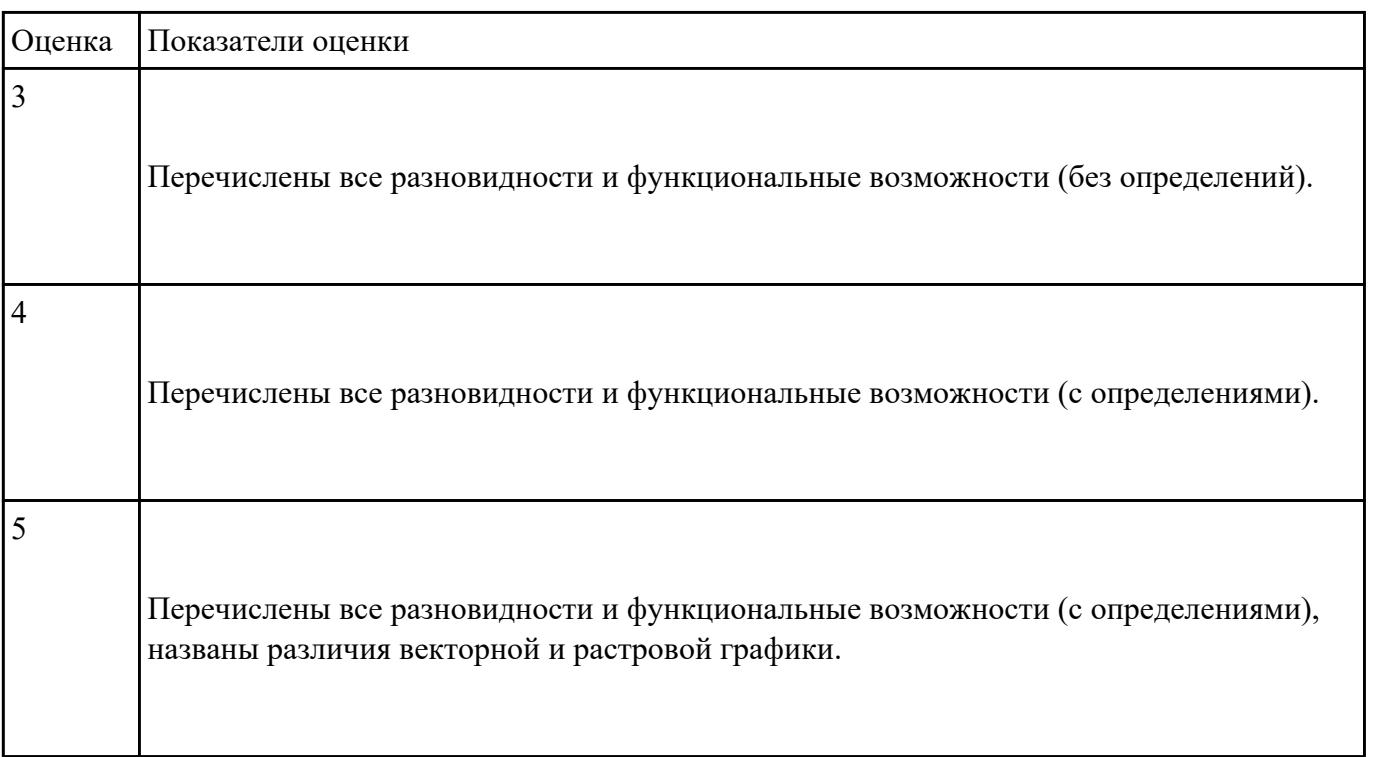

## **Задание №8**

Создать презентацию на тему "Microsoft Office"

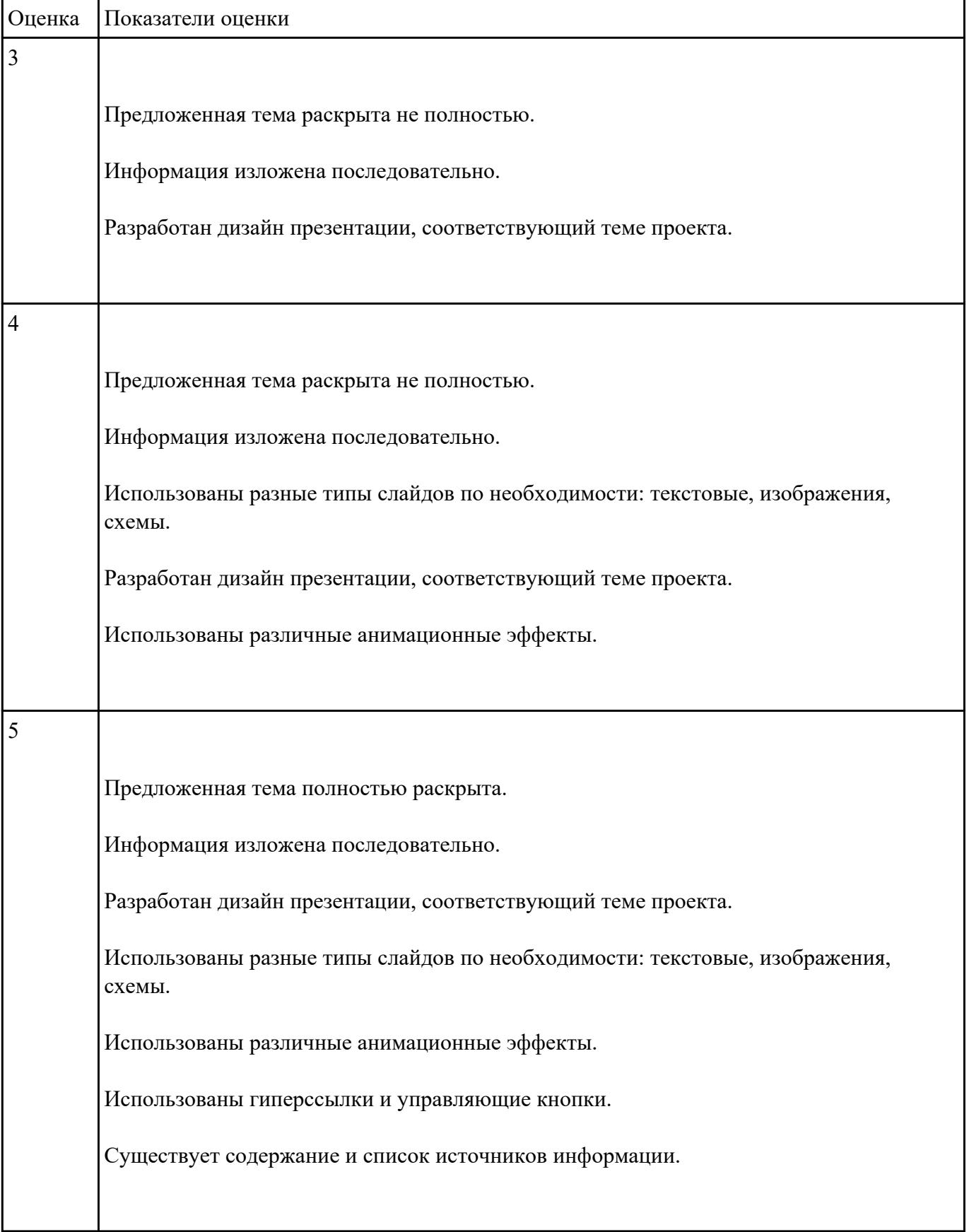

Дать определение следующим терминам:

- 1. Программа подготовки презентаций
- 2. Компьютерные презентации
- 3. Мультимедийная презентация
- 4. Слайд
- 5. Проект
- 6. Мультимедиа технологии
- 7. Гиперссылка
- 8. Триггер
- 9. Скриншот

Перечислить конструкторы мультимедийных презентаций.

### **Образец ответа:**

*Программа подготовки презентаций* — компьютерная программа, используемая для создания, редактирования и показа презентаций на проекторе или большом экране.

*Компьютерные презентации* – один из типов мультимедийных проектов, которые применяются в рекламе, при выступлениях, на конференциях и совещаниях, используются на учебных занятиях в процессе объяснения нового материала или на любом из его этапов.

*Мультимедийная презентация* — это подготовка такого материала с использованием определенного ПО.

*Слайд* **-** электронная страница презентации.

*Проект* **-** авторское произведение, позволяющее реализовать какую-либо идею, например, в нашем случае, проектом может быть мультимедийная презентация.

*Мультимедиа технологии* – приемы и методы для создания, сохранение и воспроизводства мультимедиа информации с помощью компьютерной техники, подробнее поговорим о них далее.

*Гиперссылка* – какой – либо объект слайда (рисунок, заголовок, текст и т.д.), при использовании которого (щелчок мыши) происходит переход на другой слайд, объект, файл, страницу Интернета и т.д.- Анимация – движение какого – либо объекта в рамках слайда.-

*Триггер* – объект, при выборе которого мышью, происходит какой-либо эффект на этом же слайде.

*Скриншот* – англ. перевод – снимок экрана, сохраненный графический файл, чаще формата .jpg, того, что отображается на Рабочем столе, либо его часть.

*Конструкторы мультимедийных презентаций*

- 1. Microsoft PowerPoint
- 2. LibreOffice Impress
- 3. OpenOffice.org Impress
- 4. KPresenter
- 5. Stages (программа)
- 6. Keynote
- 7. SoftMaker Presentations
- 8. Multimedia Builder
- 9. ProPresenter

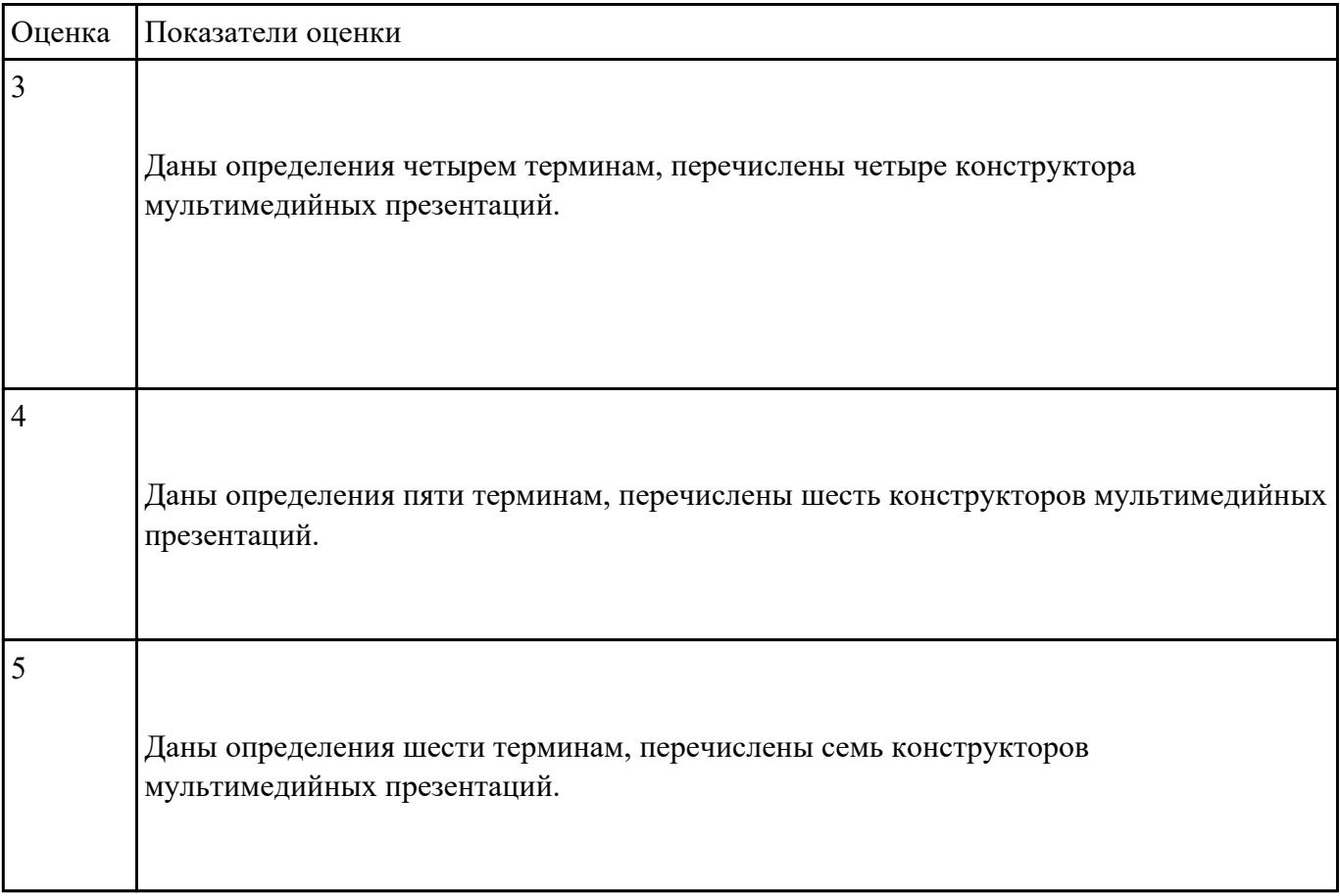

Перечислить назначение и функциональные возможности программы Notepad.

#### **Образец ответа:**

1. Создание, редактирование и администрирование веб-документов самых разных форматов – HTML, PHP, CSS, JavaScript, а также простых текстовых файлов.

- 2. Экспорт и импорт данных с помощью специально предназначенных функциональностей.
- 3. Тонкая настройка программы, позволяющая адаптировать ее к потребностям конкретного пользователя.
- 4. Вставка в веб-страницу самых разных элементов гиперссылок, таблиц, графических изображений, мультимедийных файлов, объектов JavaScript, и др.
- 5. Использование стандартных заготовок для создания веб-страниц.
- 6. Упорядочивание, оптимизация и прочие преобразования программного кода веб-страницы.
- 7. Использование разных кодировок.
- 8. Быстрая навигация по всему программному коду.
- 9. Параллельная работа с несколькими одновременно открытыми документами.
- 10. Быстрый поиск и замена данных в соответствии с заданными параметрами.

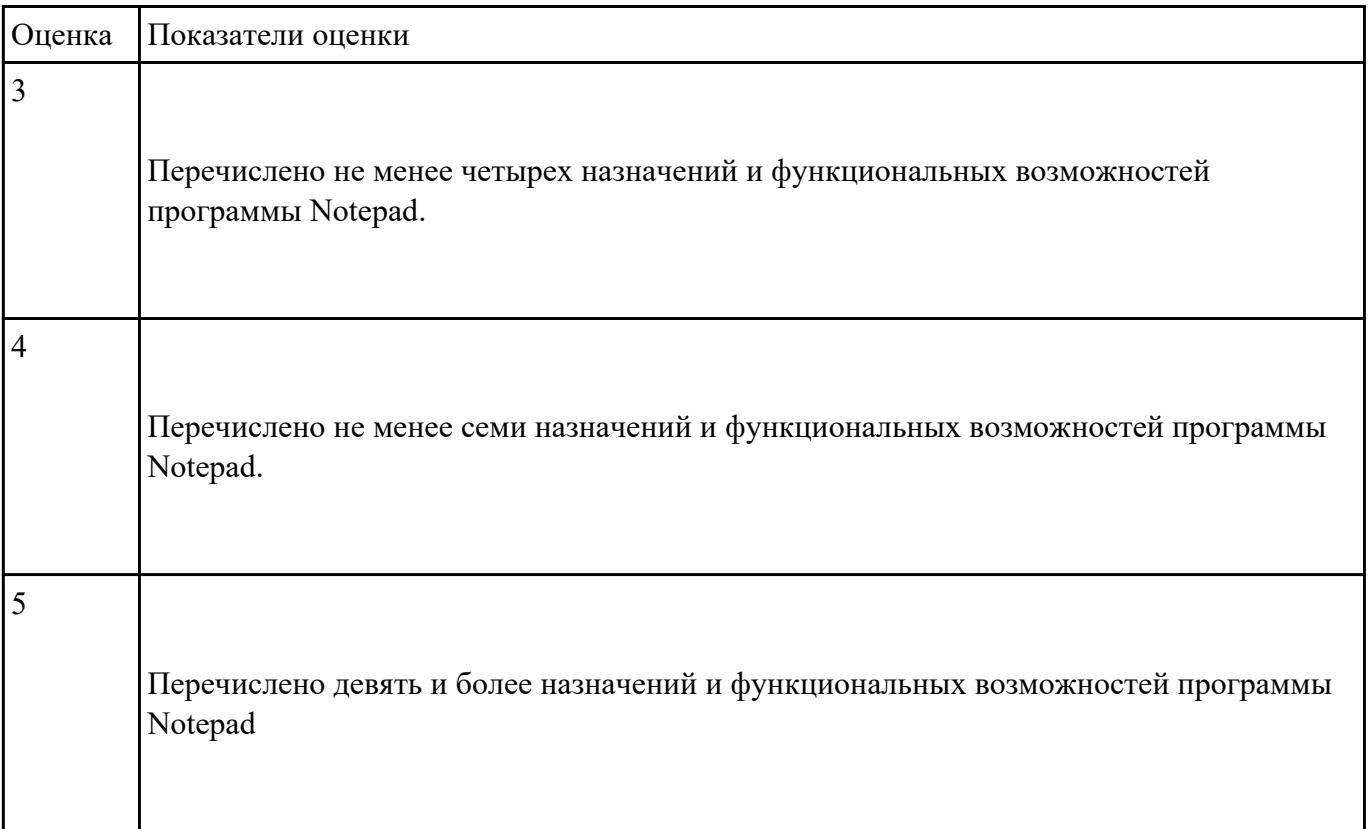

Закончите предложения:

- 1. Компьютерный вирус это…
- 2. Антивирусные программы предназначены для….
- 3. У вируса три этапа действия…..
- 4. По особенностям алгоритма работы выделяют следующие виды вирусов….
- 5. В зависимости от назначения и принципа действия различают следующие антивирусные программы….

#### **Образец ответа:**

- 1. Компьютерный вирус это целенаправленно созданная программа, автоматически приписывающая себя к другим программным продуктам, изменяющая или уничтожающая их.
- 2. Антивирусные программы предназначены для предотвращения заражения компьютера вирусом и ликвидации последствий заражения.
- 3. У вирусов 3 этапа действия: заражение, размножение, вирусная атака.
- 4. По особенностям алгоритма работы выделяют следующие виды вирусов: простейшие, вирусы-репликаторы (черви), вирусы-невидимки (стелс-вирусы), вирусы-мутанты, квазивирусные («троянские») программы.
- 5. В зависимости от назначения и принципа действия различают следующие антивирусные программы: сторожа или детекторы, доктора, ревизоры, резидентные мониторы или фильтры, вакцины.

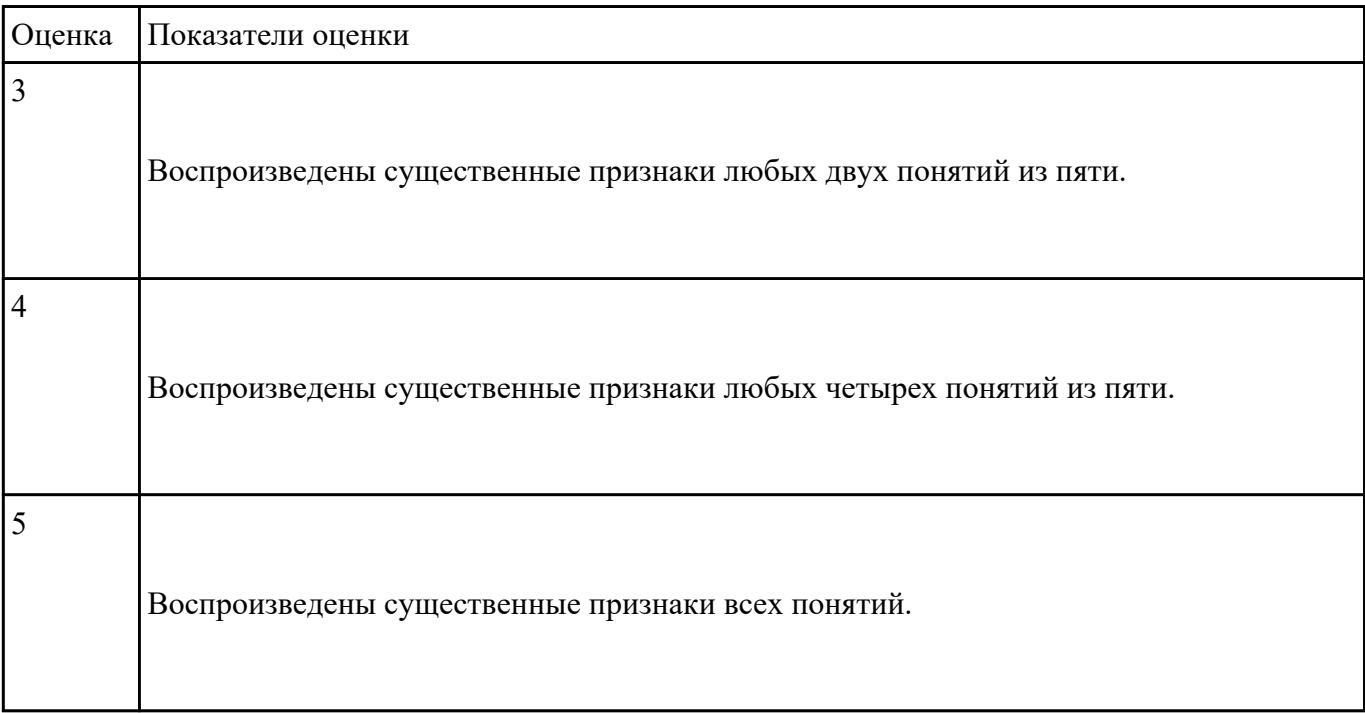

## **Перечень практических заданий: Задание №1**

Набрать текст за минуту:

С левой стороны виднелись первозданные массивы гор. Они были совершенно голые, безлюдные и уходили в глубокую даль серыми очертаниями. Некоторые взметнули к небу тяжелые куполообразные вершины, другие сгрудились остроконечными скалами, точно там, на материке, когда-то бушевали гранитные волны и навсегда застыли в разнообразных формах. Иногда

казалось, что на океан надвигались поколебленным фронтом великаны: одни из них храбро выступали вперед, обрушиваясь в пучину крутыми уступами, другие будто в испуге остановились, образуя в извилинах заливы, губы, бухты. В них кое-где скрывались становища смелых поморцев. Вдоль берега, дымя, шел паровой тральщик. Он казался таким маленьким, что его легко можно было принять за плывущего баклана.

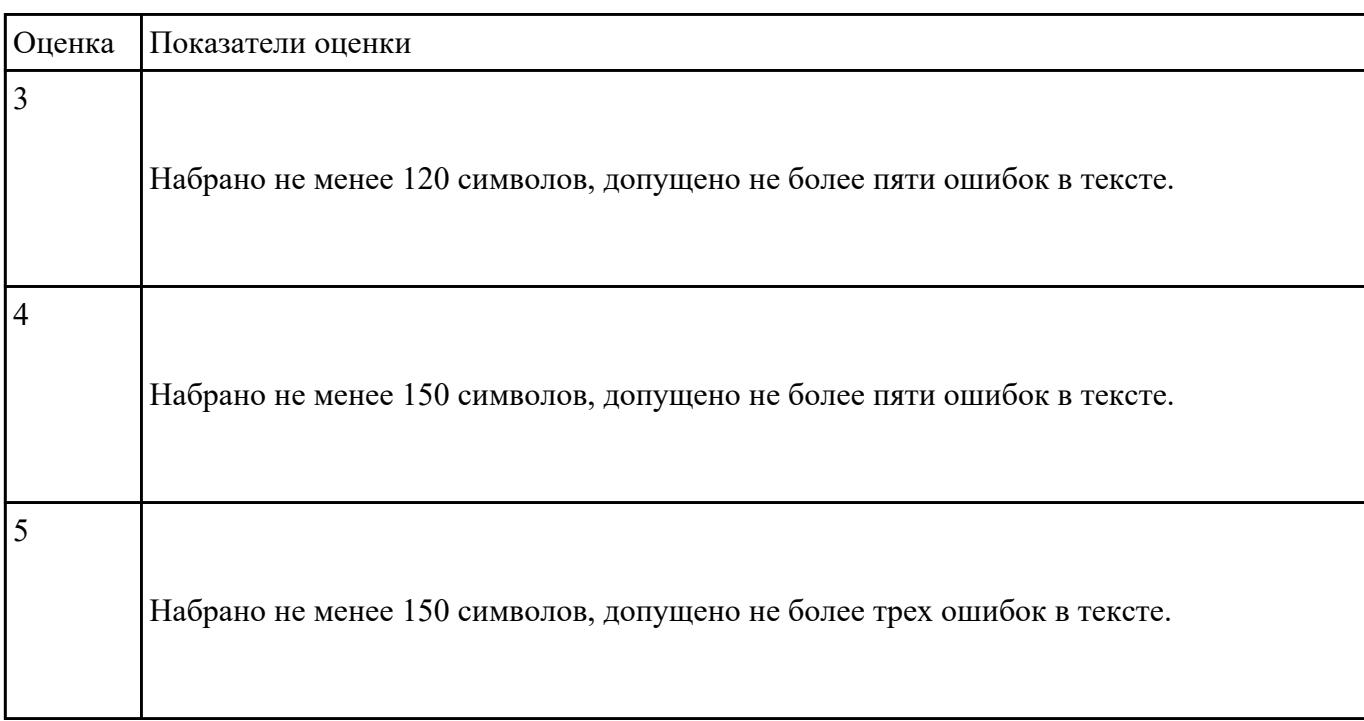

## **Задание №2**

Создать презентацию на тему "Архитектура персонального компьютера". Защитить презентацию.

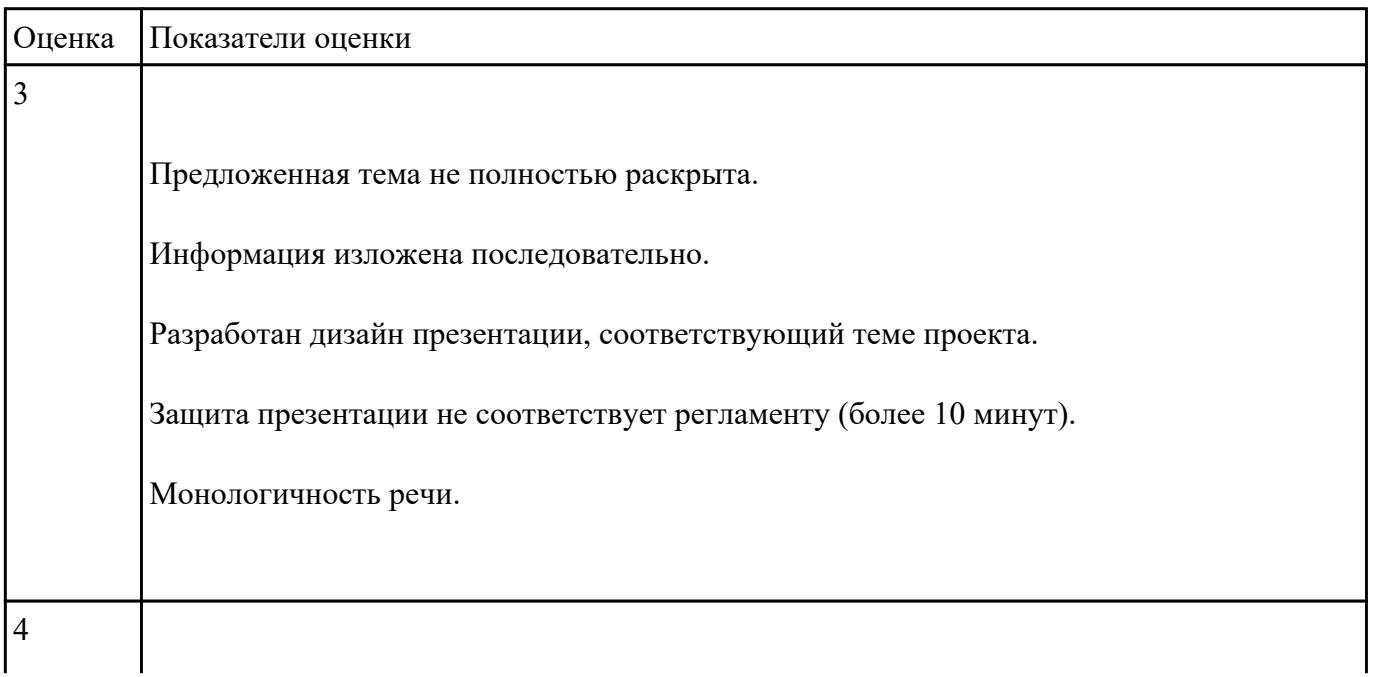

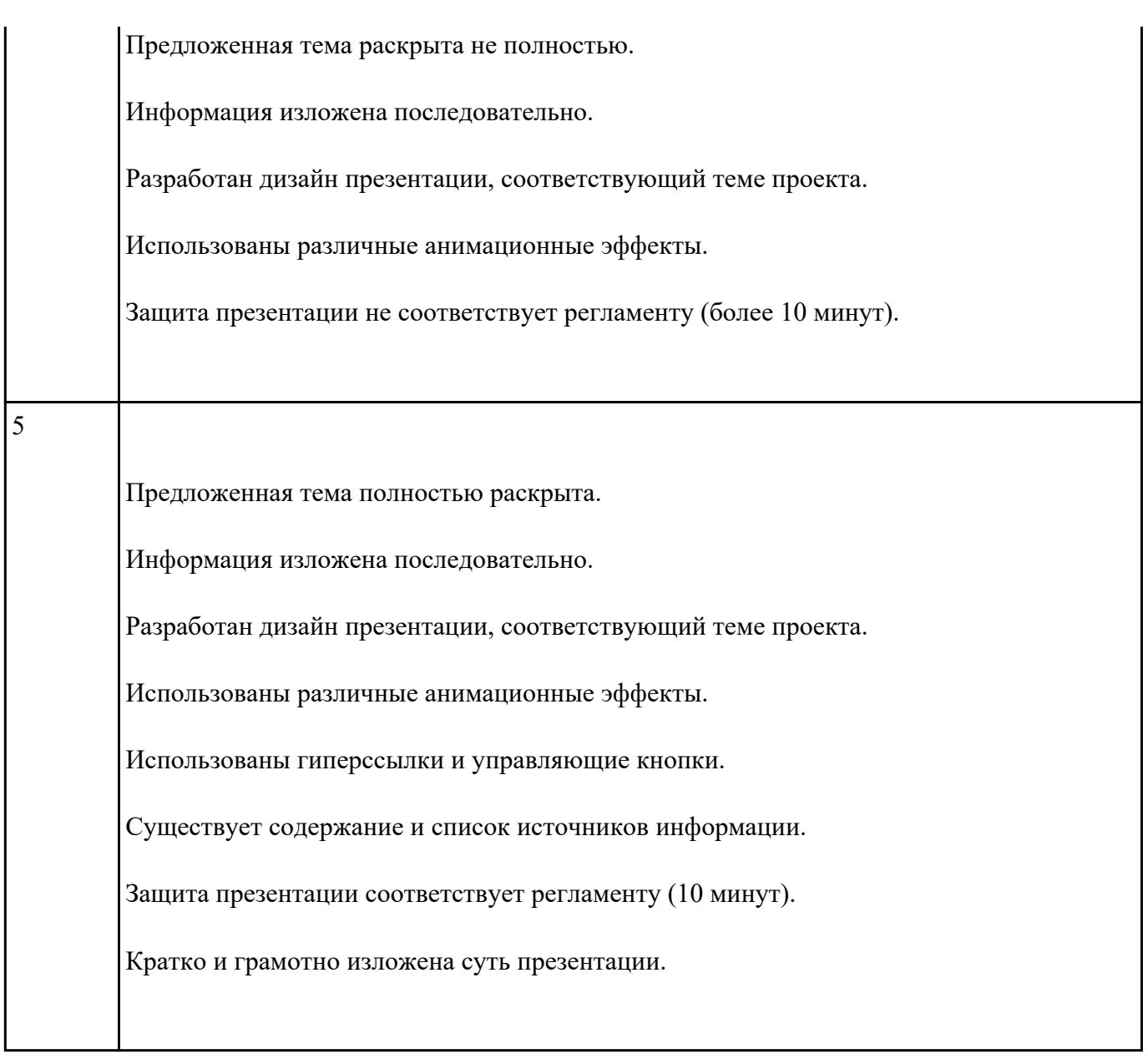

Выполнить подключение и установку периферийного устройства (принтер)

- 1. Подключить принтер к ПК.
- 2. Установить драйвер для данного устройства.
- 3. Выполнить печать пробной страницы.

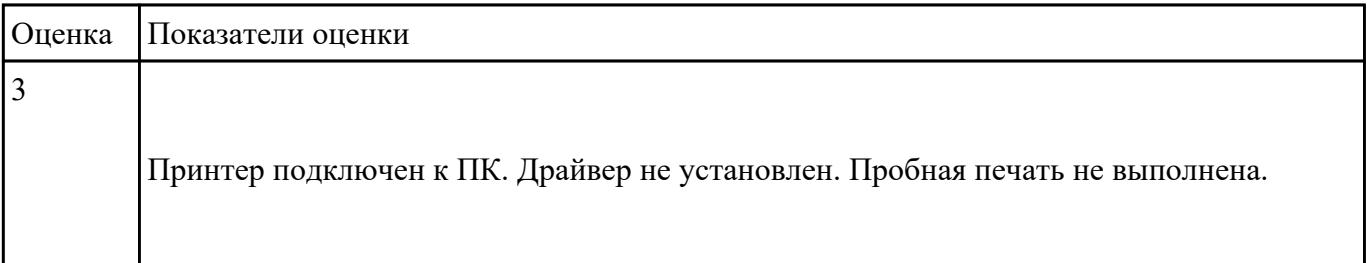

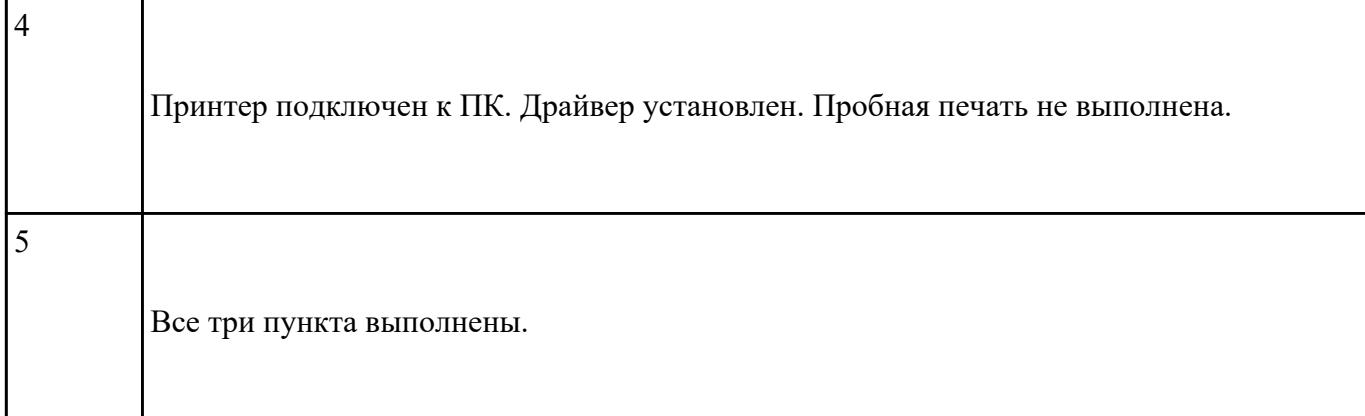

Оформить пояснительную записку согласно требованиям ГОСТа 2.105- 95 «Общие требования к текстовым документам» (из предложенного преподавателем материала) и оформить результаты в редакторе Microsoft Word.

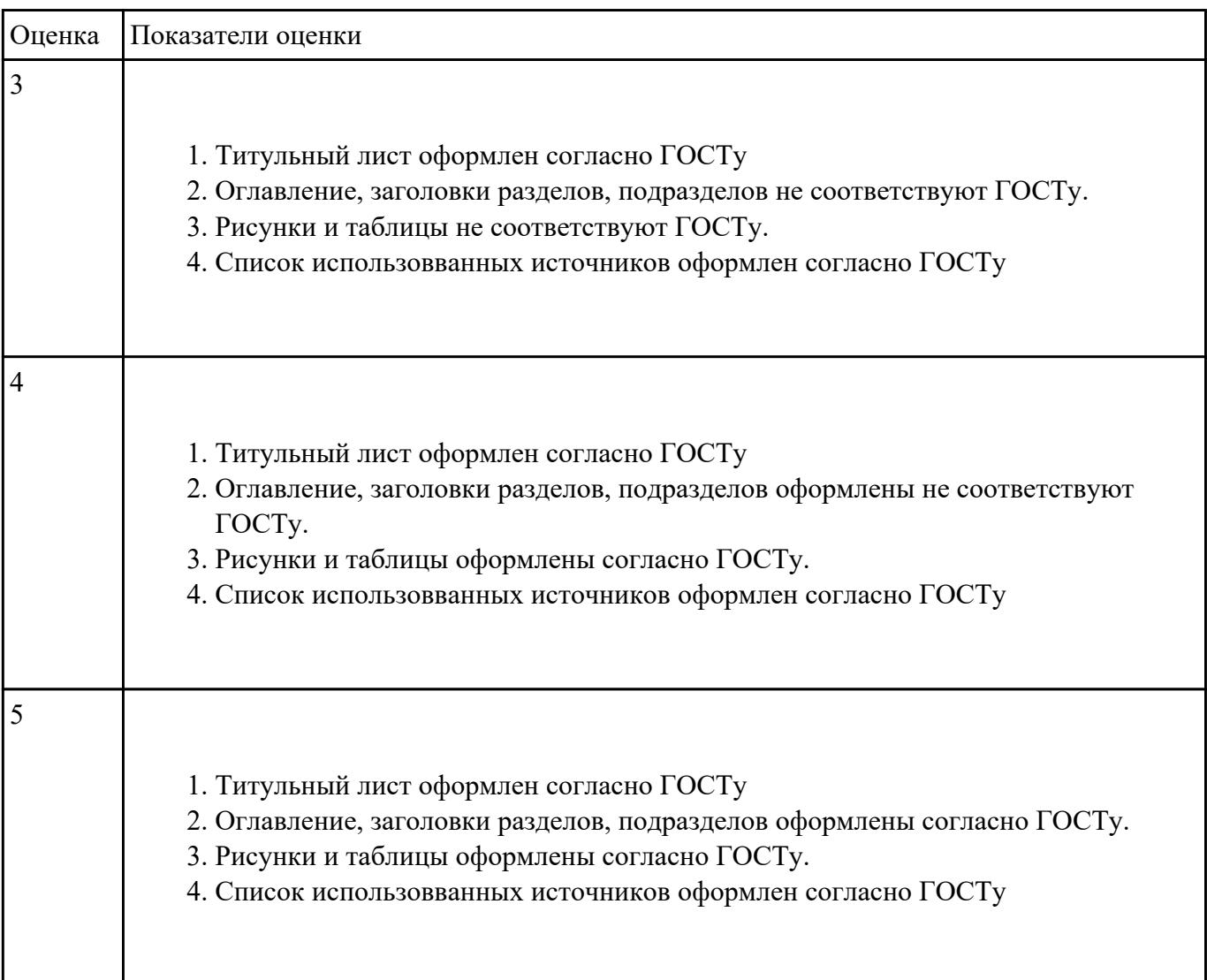

Выполните редактирование и форматирование содержимого документа Письмо руководителям.docx по следующим критериям:

- 1. Установите размеры полей в документе: верхнее 2 см, нижнее 2 см, левое 3 см, правое  $-1.5$  cm.
- 2. Заголовок: шрифт Arial Black, размер шрифта 14 пт, выравнивание по центру, отступы – отсутствуют, межстрочный интервал – двойной, интервал до и после абзаца – 0 пт.
- 3. Основной текст: шрифт Times New Roman, размер шрифта 12 пт, отступ красной строки – 1,25 см, остальные отступы – 0 см, межстрочный интервал – одинарный, интервал после абзаца – 6 пт; тематику курсов оформите в виде нумерованного списка; фразу «удостоверение Международного института «Работа и управление» – полужирный курсив, цвет красный.
- 4. В конце документа вставьте строчку: Директор М.А. Петрова (подпись)

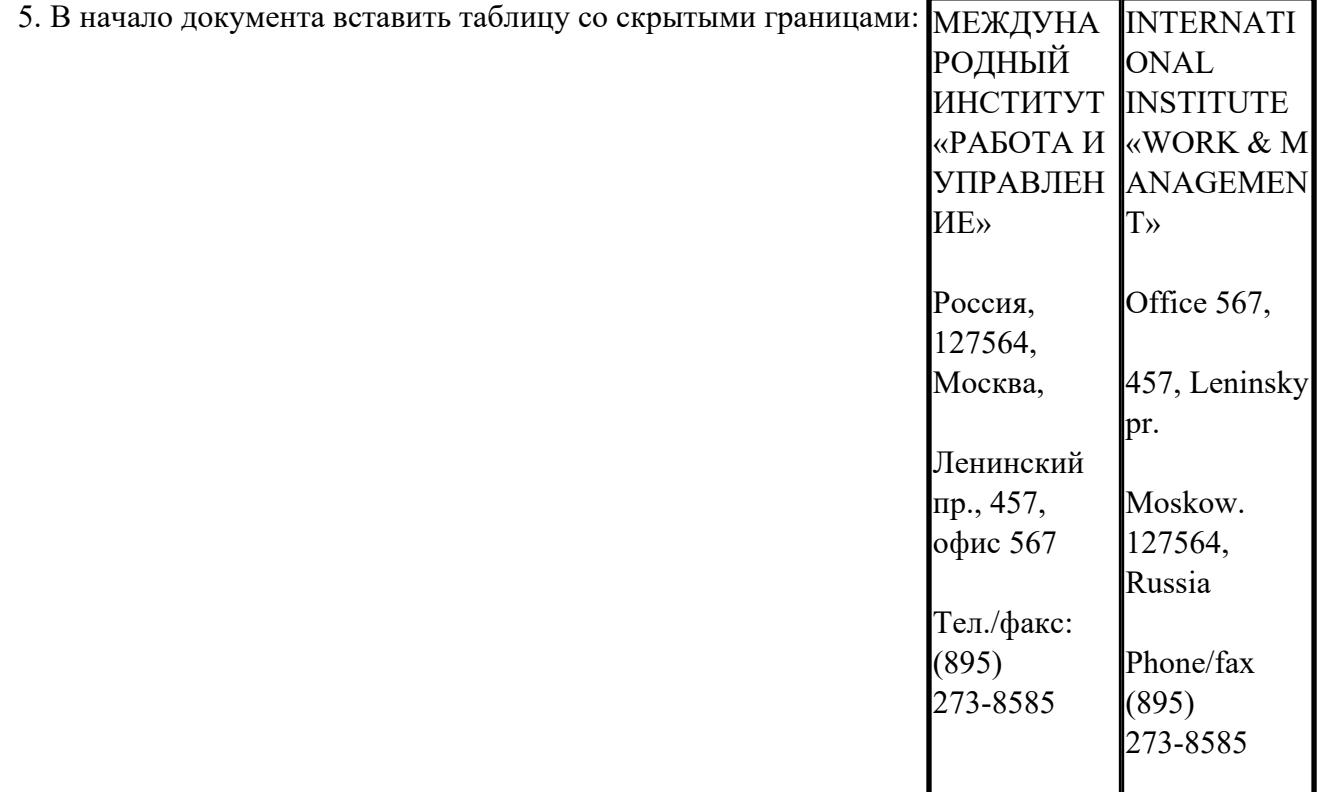

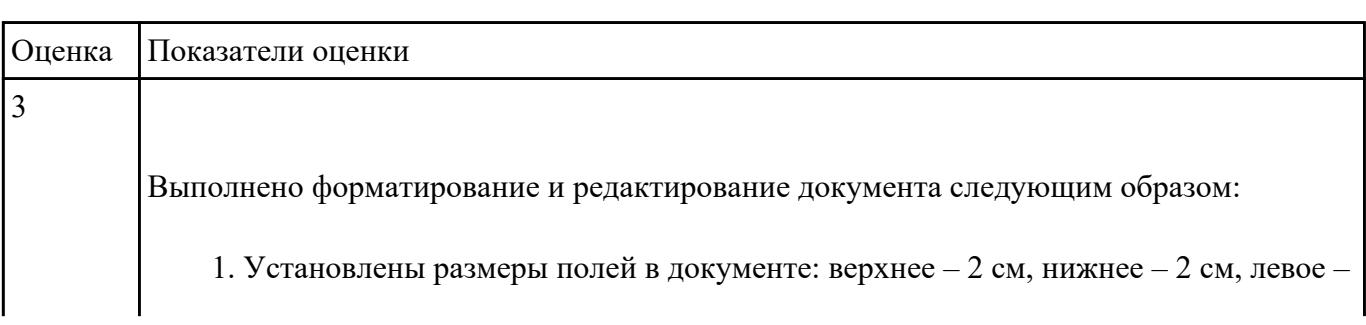

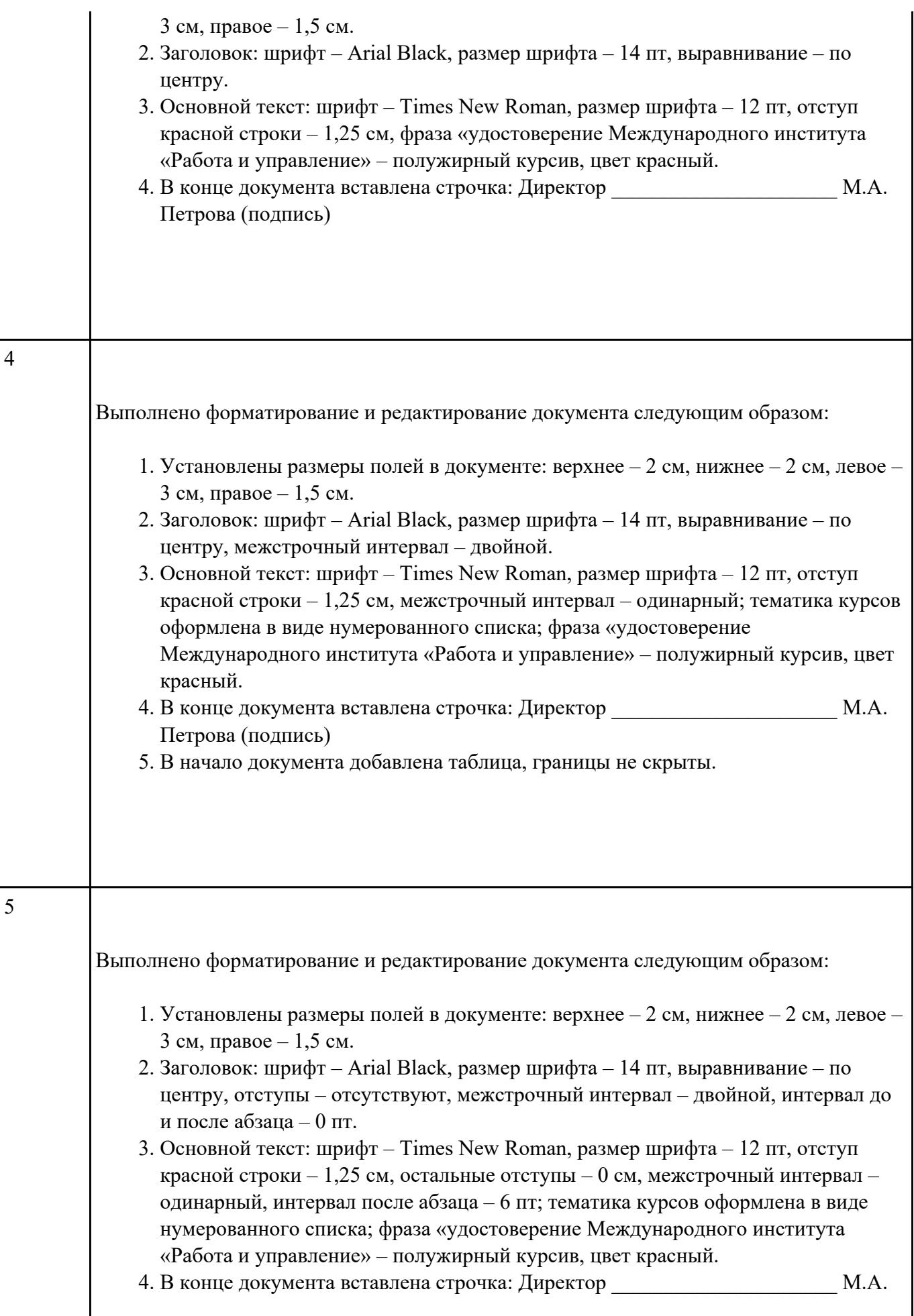

5. В начало документа вставлена таблица со скрытыми границами.

# **Задание №6**

Создайте таблицу по образцу в MS Word.

# **Образец:**

Принтер/сканер/копир HP OffisJet R65

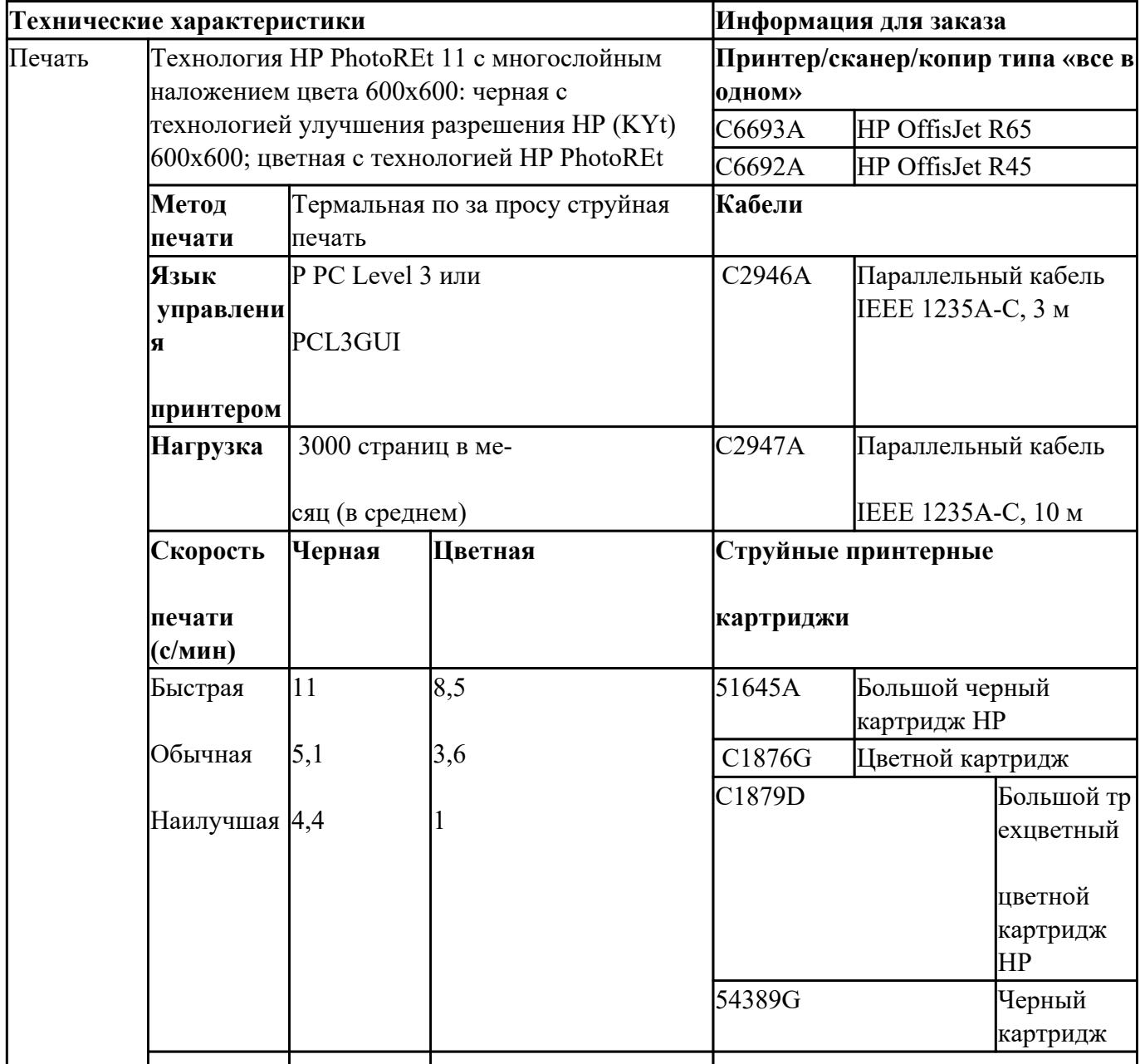

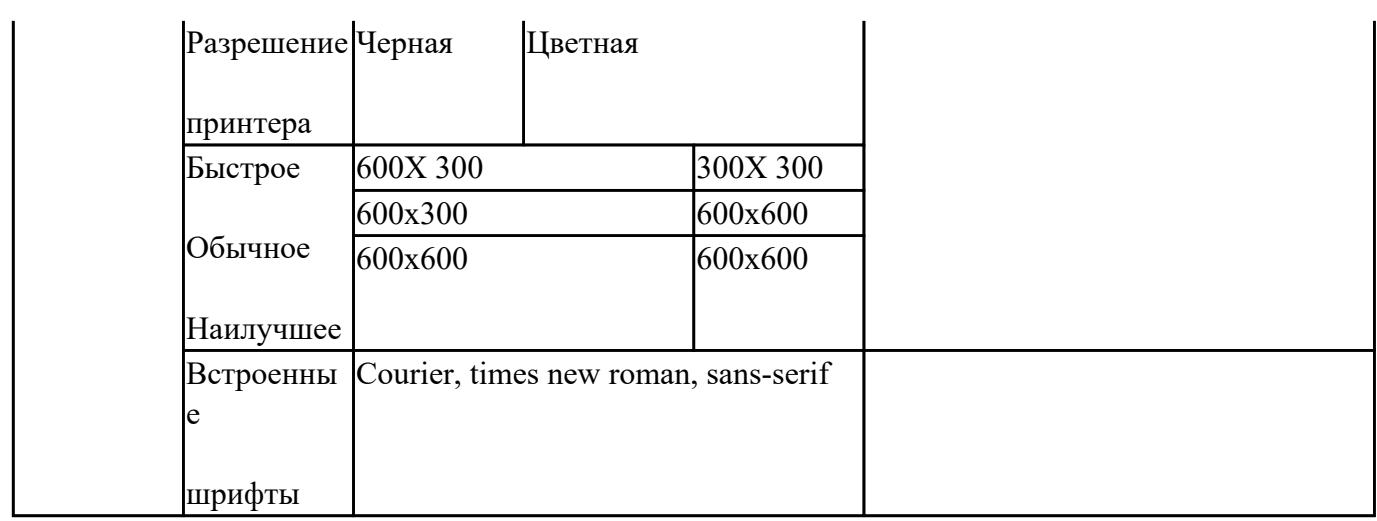

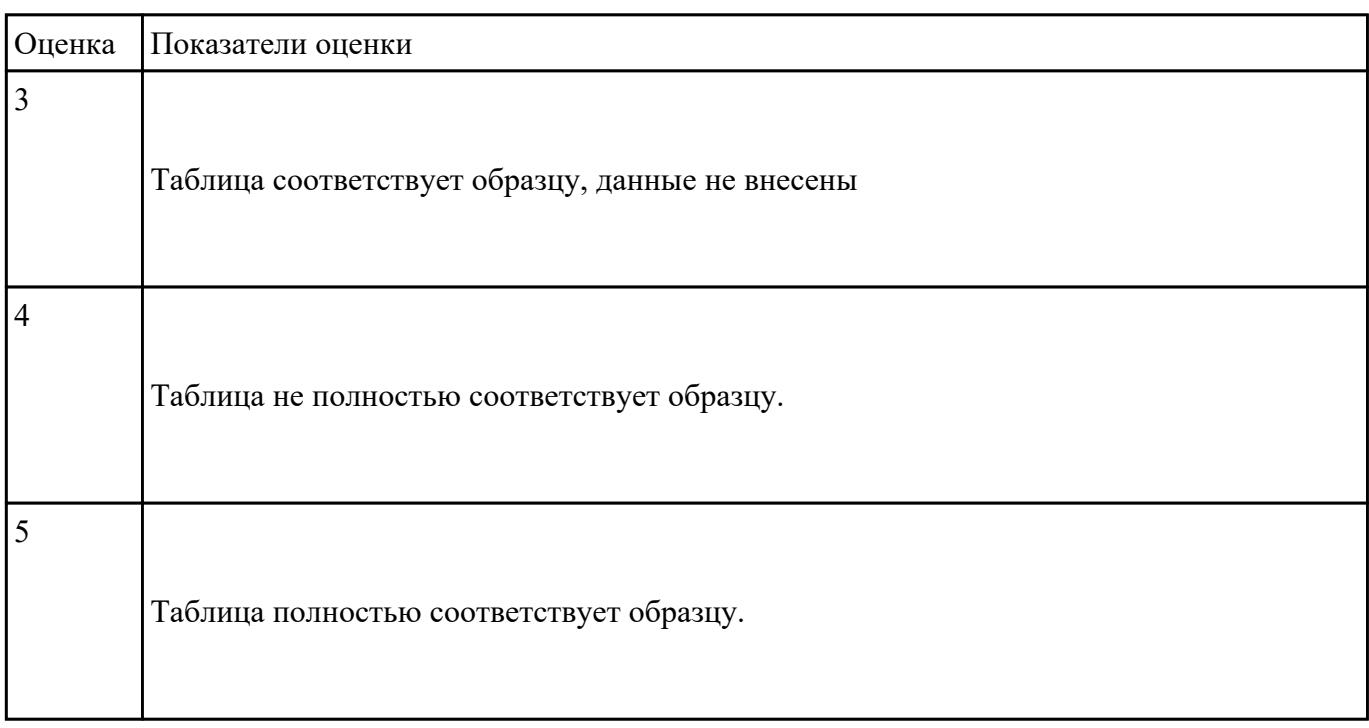

Создать презентацию на тему: "Память ПК"

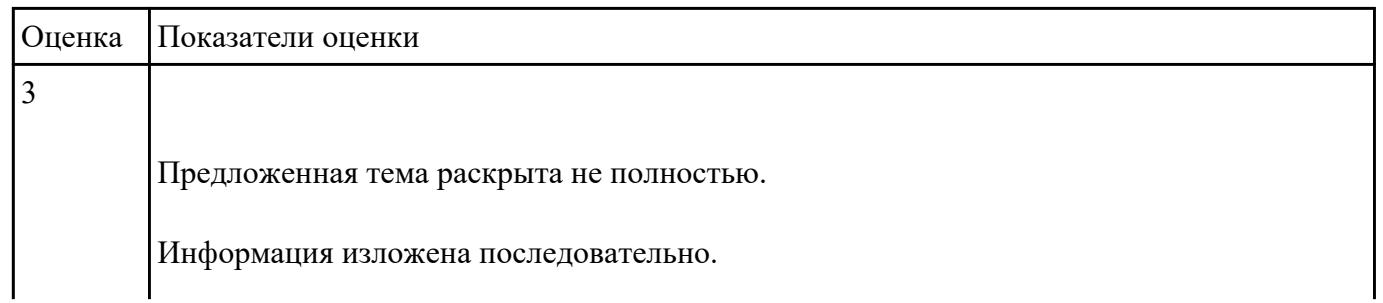

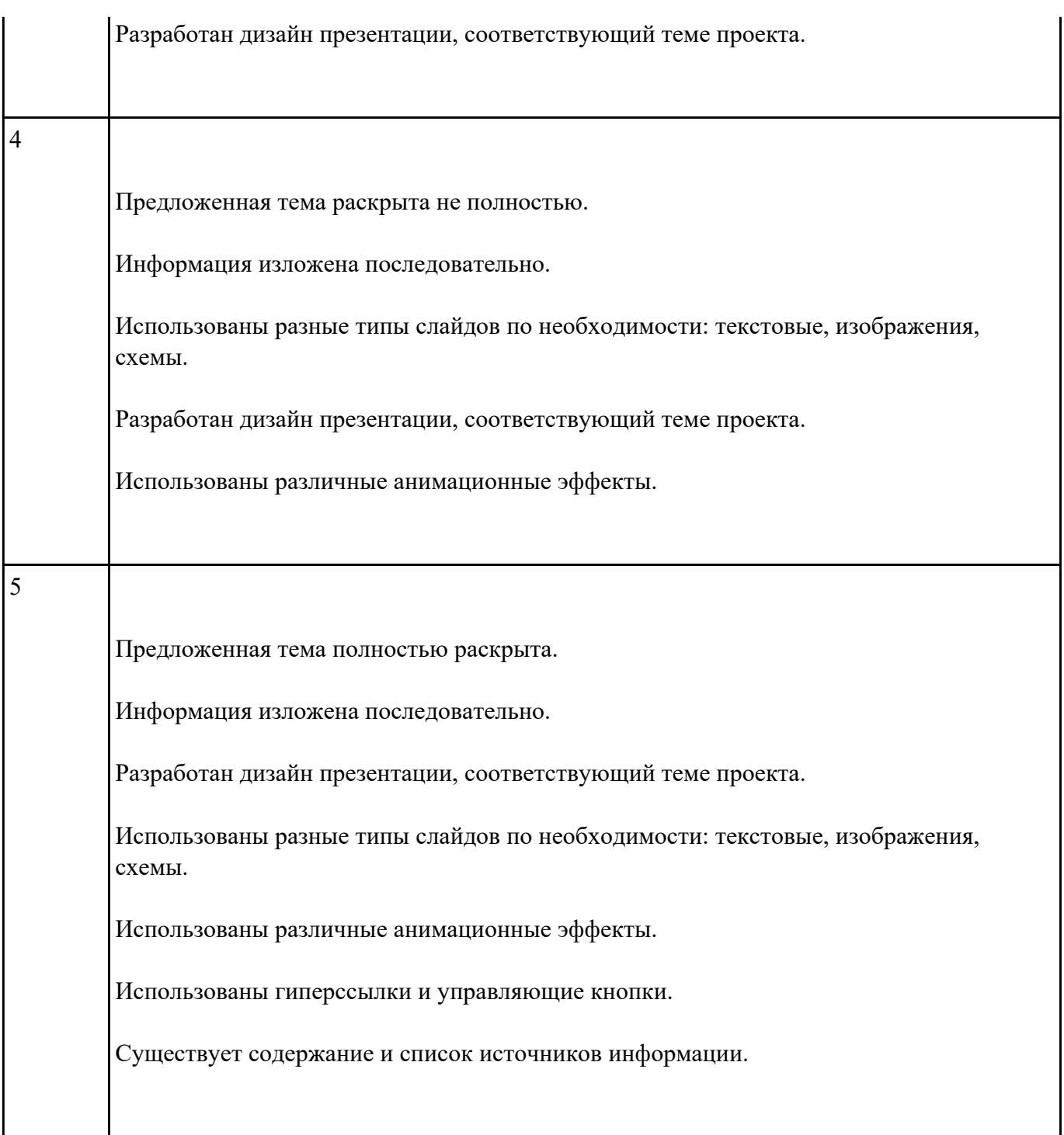

Найти информацию в интернете и ответить на следующие вопросы:

- 1. Найти сайт Республики Мордовия.
- 2. Сколько всего было президентов США?
- 3. Напишите прежние названия Иркутска.
- 4. В каком году основан Иркутск?
- 5. Летом 1976 года эту станцию проезжал Владимир Высоцкий (есть снимок его с золотопромышленником Тумановым).Назовите эту станцию.
- 6. Сколько населенных пунктов находится на территории Иркутской области?
- 7. В каком году введен французский термин «informatique»?
- 8. Какое настоящее имя писателя Кира Булычева?
- 9. Что такое кибернетика?
- 10. В каком году Сэмюэль Морзе разработал специальный код азбуку Морзе?
- 11. В каком году проходили зимние олимпийские игры во Франции?
- 12. Откуда произошло слово «алгоритм»?
- 13. Кто и в каком году впервые ввел термин «homo sapiens»?
- 14. Где проходили 25-е летние олимпийские игры?
- 15. Что такое смайлик?
- 16. Что такое интернет?

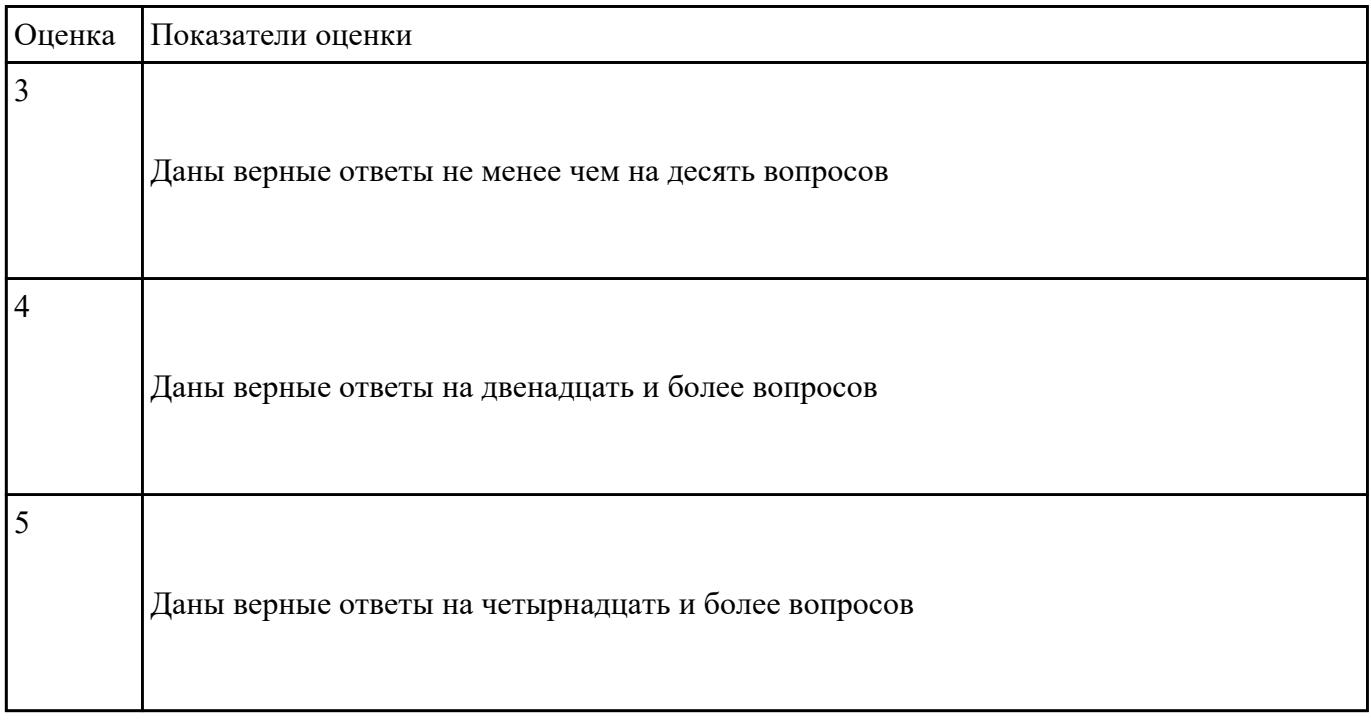

Создать СУБД прокат фильмов.

Выделим объекты предметной области и их свойства СУБД:

1. Компакт-диск с видеофильмом

Атрибуты:

1) объем (650 Мб, 700 Мб, ...);

2) тип диска (CD-R или CD-RW, DVD и т.д.);

3) номер диска (пронумеруем все диски для облегчения задачи составления коллекции);

4) наличие фирменной обложки с описанием сюжета фильма;

2. Видеофильм (находится на компакт-диске)

Атрибуты:

- 1) название фильма;
- 2) жанр;

3) год выпуска;

- 4) киностудия;
- 5) формат записи (MPEG1, MPEG2, MPEG4, DVD, ...);
- 6) качество записи (например, ваша оценка по пятибалльной шкале);
- 7) оценка самого фильма (также по пятибалльной шкале);
- 8) режиссер;
- 9) актеры;
- 10) описание сюжета.

### Операции:

- 1. Поместить информацию о фильме в коллекцию;
- 2. Изменить информацию о фильме (например, исправить ошибочно введенные данные);
- 3. Удалить (по каким-либо причинам) информацию о фильме из коллекции;
- 4. Найти фильм по какому-то параметру;
- 5. Просмотреть список фильмов.

Создать запросы:

- 1. Название видеофильма;
- 2. Жанр;
- 3. Номер диска, на котором находится видеофильм.

#### Создать отчеты:

- 1. Все фильмы.
- 2. Фильмы в прокате.

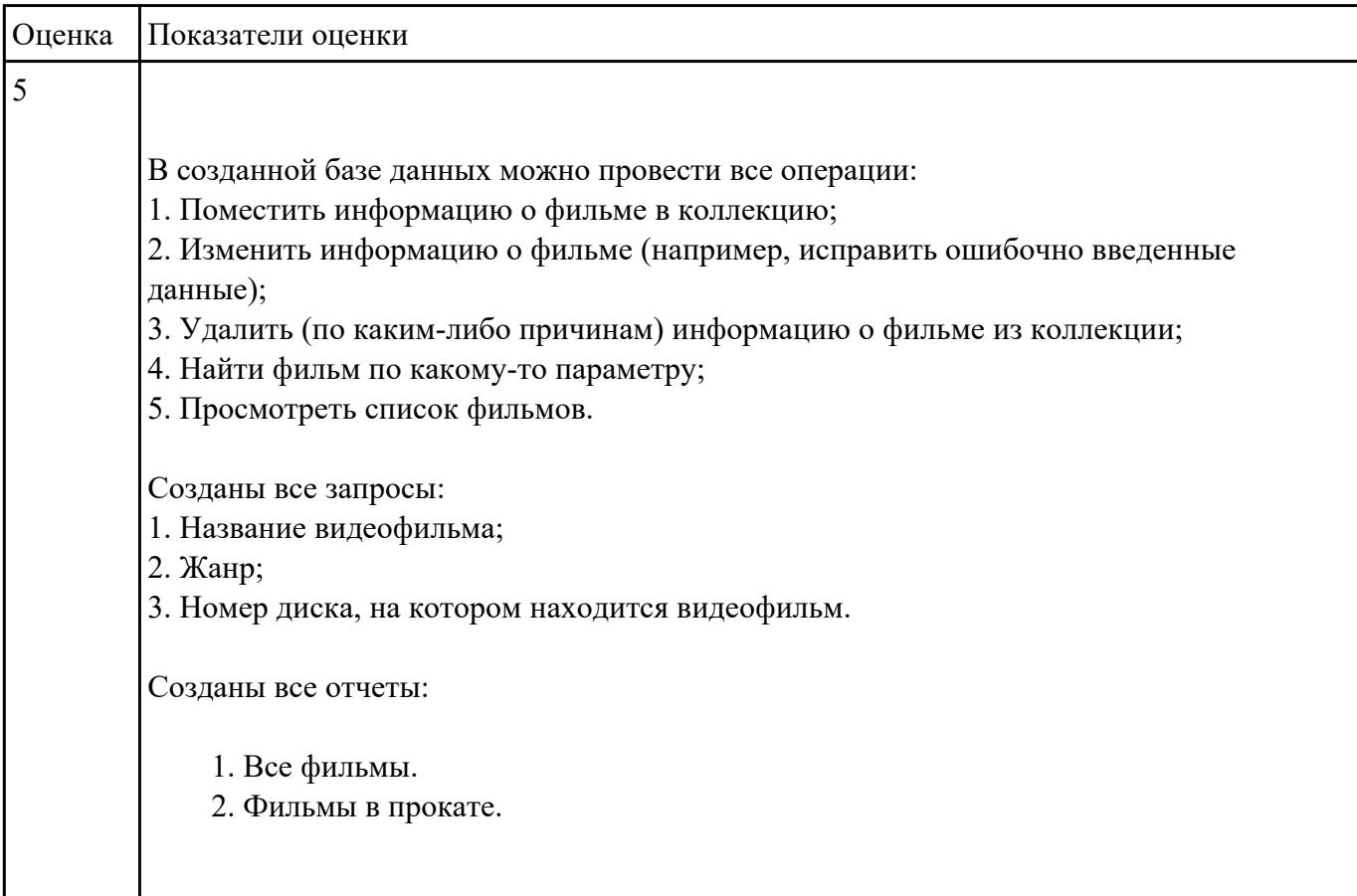

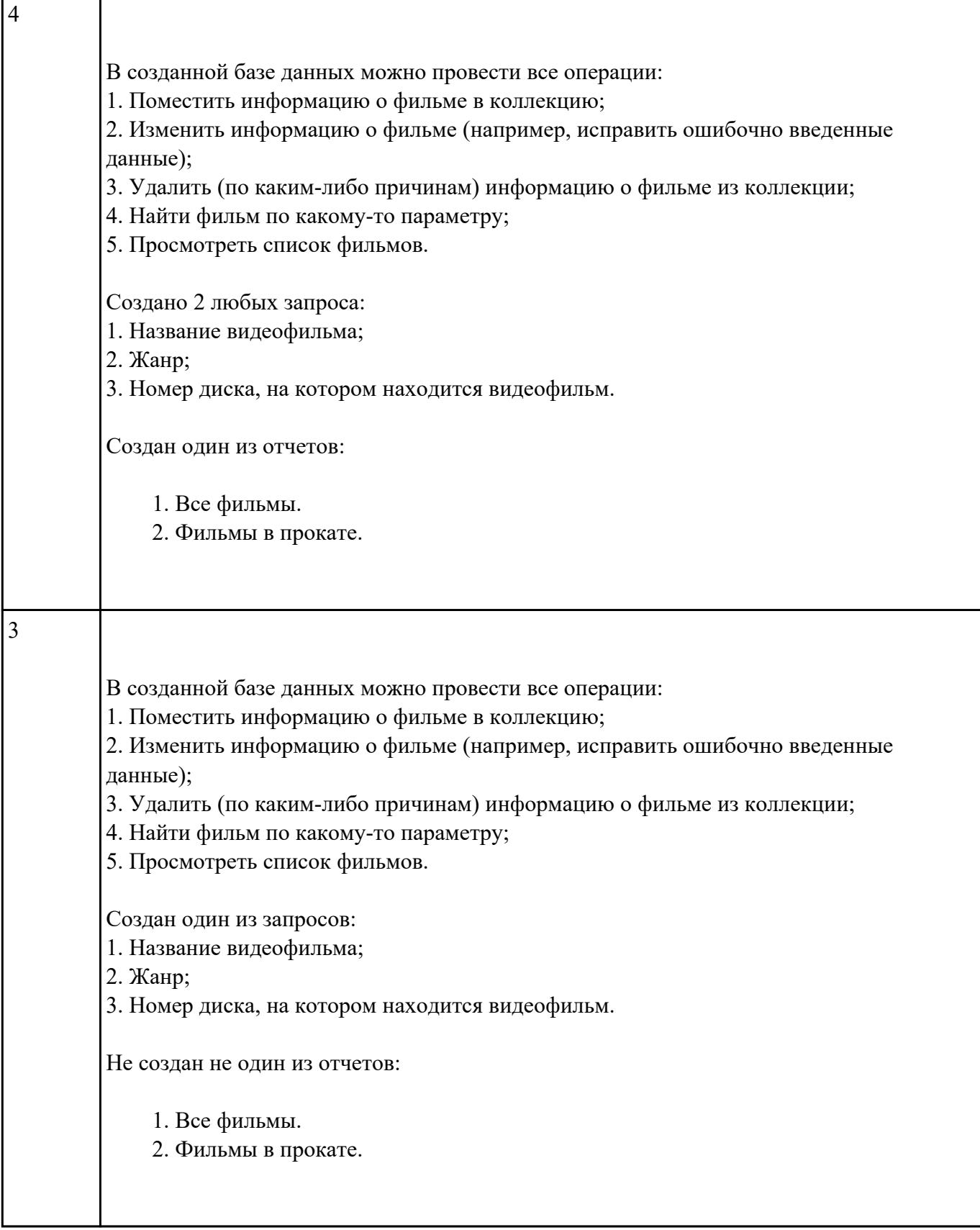

ń

1. Создать скриншот документа.

- 2. Загрузить документ в любой редактор изображения.
- 3. Обрезать изображение размером 600x800.
- 4. Добавить текст.
- 5. Создать рамку изображению.
- 6. Сохранить изображение в различных форматах.

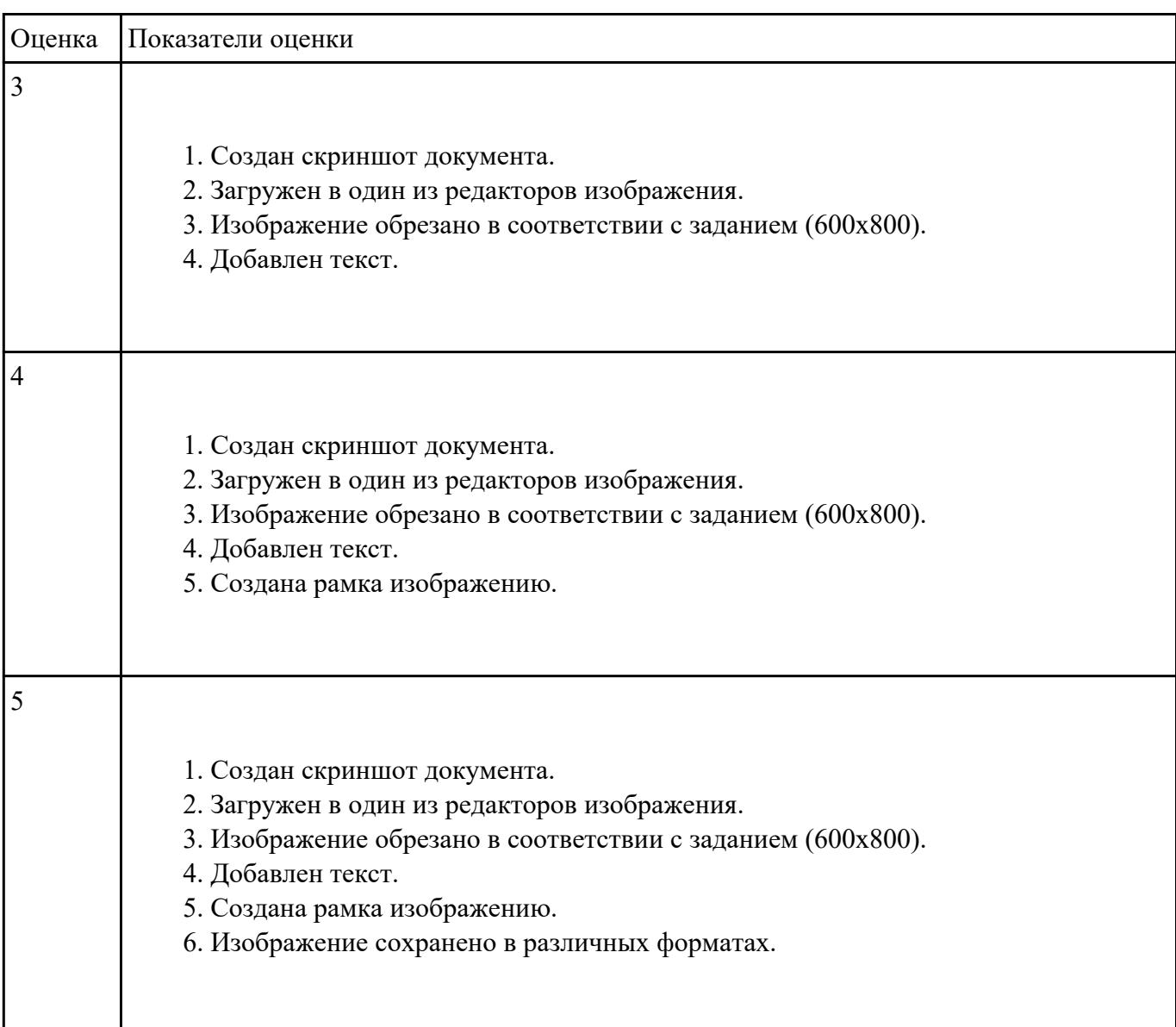

Создать видеоролик на тему: "Моя специальность".

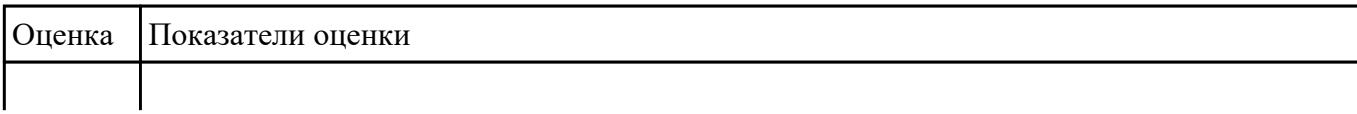

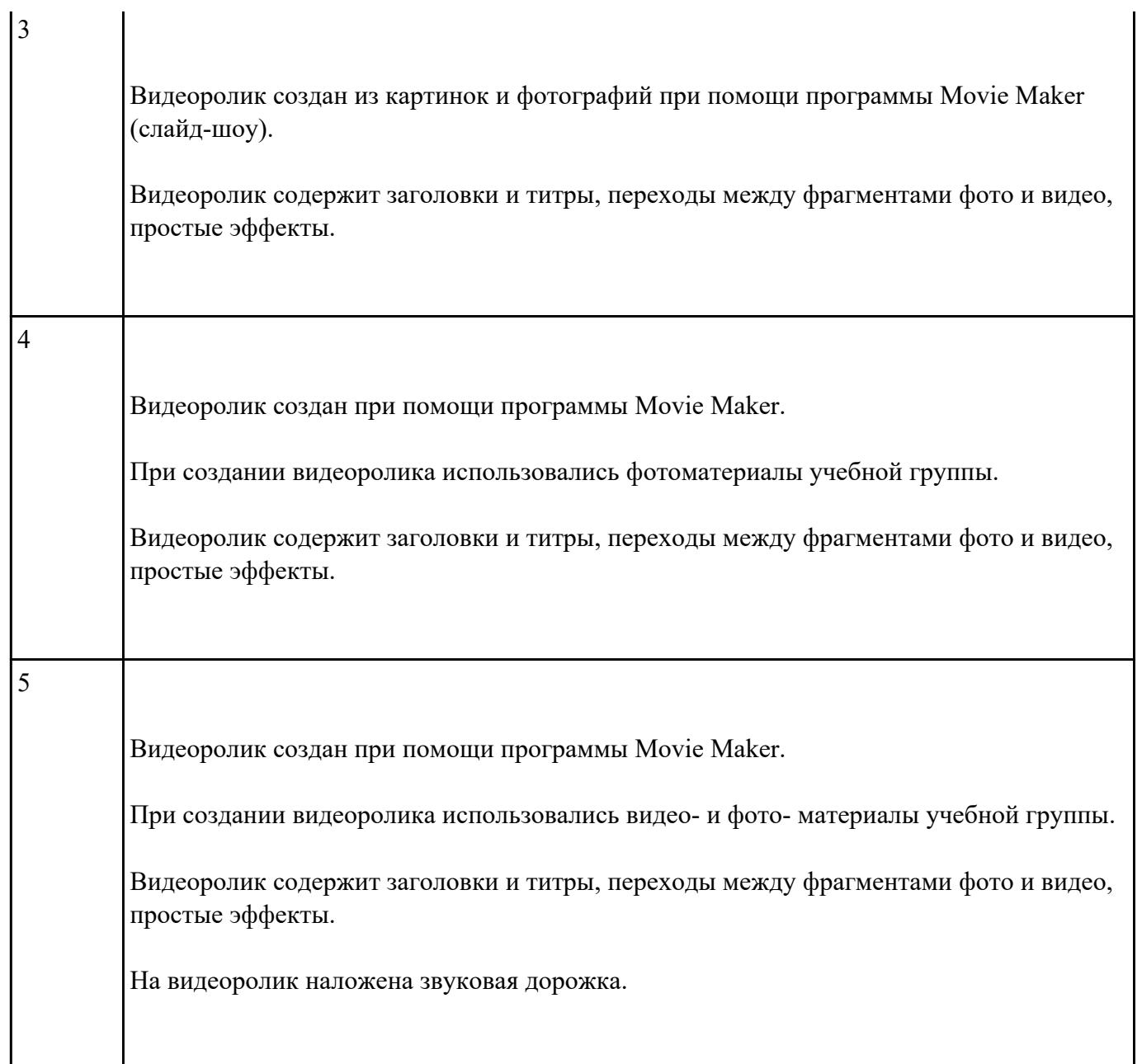